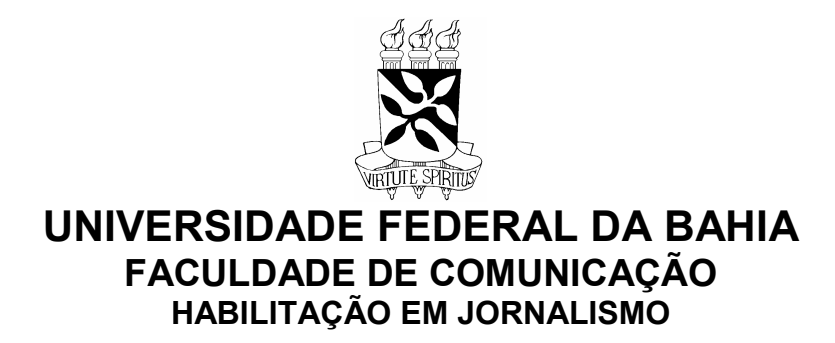

# EDUARDO FERREIRA DE MIRANDA

# PIP PANOPTICON: MEMÓRIA DO DESENVOLVIMENTO DO SISTEMA DE PUBLICAÇÃO PARA O PANOPTICON

Salvador 2006

EDUARDO FERREIRA DE MIRANDA

# PIP PANOPTICON: MEMÓRIA DO DESENVOLVIMENTO DO SISTEMA DE PUBLICAÇÃO PARA O PANOPTICON

Memória do projeto de natureza técnico-artística apresentado como exigência do Curso de Jornalismo da Faculdade de Comunicação da Universidade Federal da Bahia para obtenção do título de Jornalista.

Orientador: Prof. Dr. Elias Machado

**Salvador** 2006

# RESUMO

Esta memória procura demonstrar como foi realizado o desenvolvimento do Programa de Implementação do Panopticon (PIP), um sistema de publicação de conteúdos para a web criado durante a Oficina de Jornalismo Digital da Faculdade de Comunicação (Facom) da Universidade Federal da Bahia (UFBA). O PIP possibilita a manutenção do conteúdo a partir de qualquer computador ligado à internet e faz com que os alunos sejam envolvidos no uso da informática como suporte ao Jornalismo Digital. Os objetivos compreendem a memória do trabalho realizado, a contextualização das tecnologias em relação a outros mecanismos e tendências, a descrição da estrutura através do modelo DADI para desenvolvimento de sites, bem como a explicação de questões técnicas referentes ao uso de banco de dados e da linguagem de geração dinâmica de conteúdos utilizada. Como resultado, mostra funcionalidades que podem ser melhoradas e também ganhos que o jornal Panopticon teve com este trabalho.

Palavras-chave: Jornalismo Digital; Banco de Dados; Metodologia DADI; Páginas Dinâmicas; Publicador; Gerenciador de Conteúdo;

# LISTA DE FIGURAS

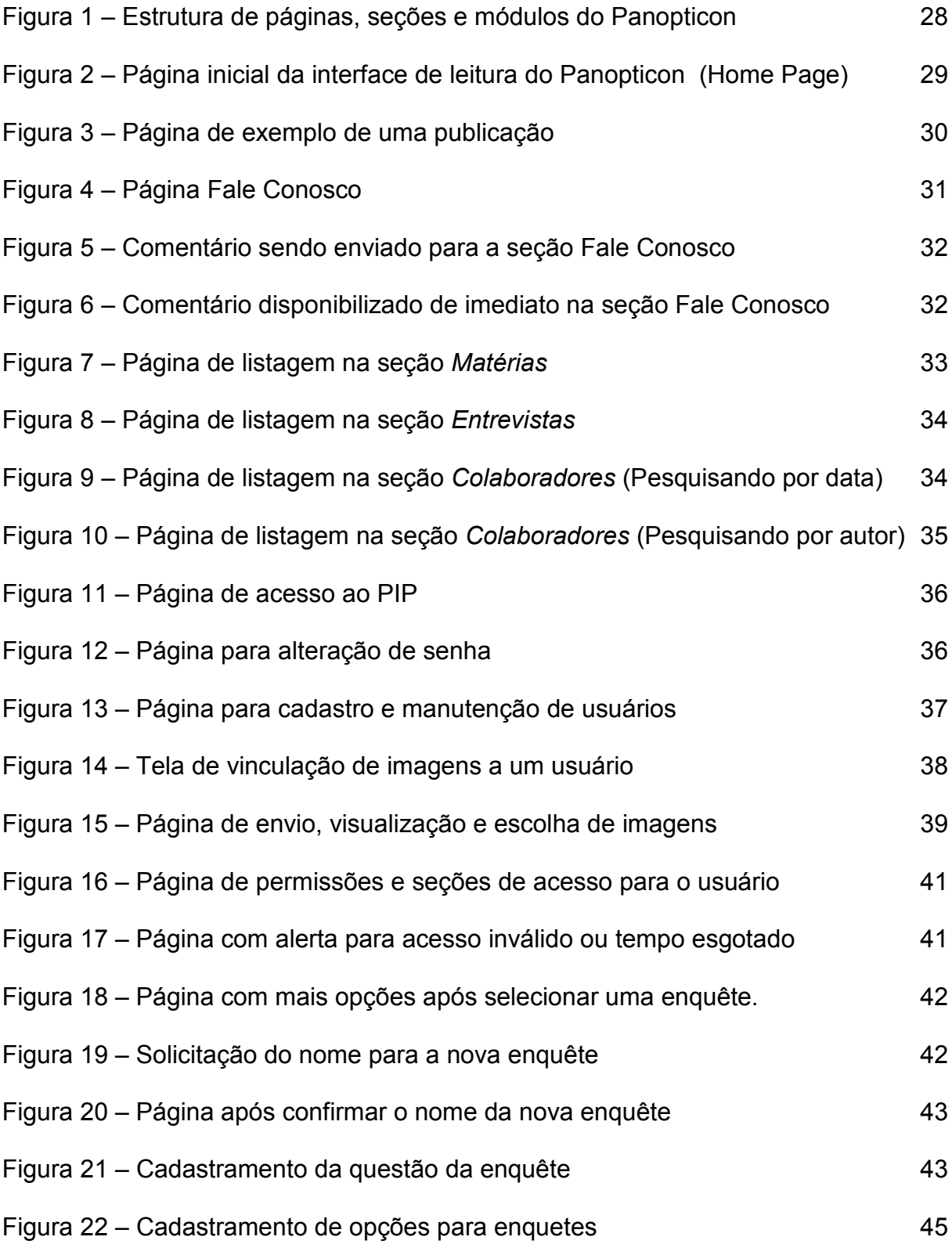

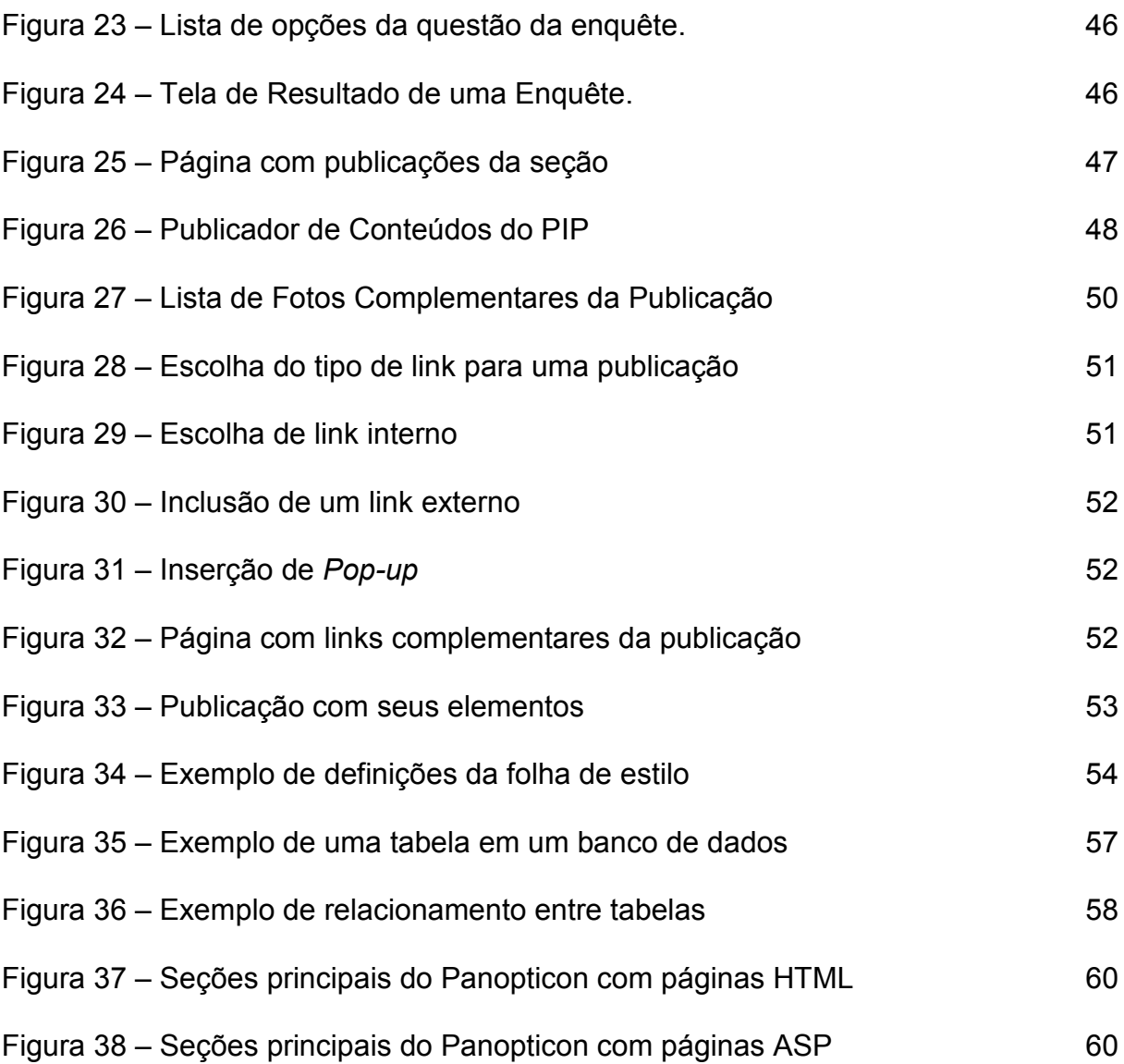

# LISTA DE ABREVIATURAS E SIGLAS

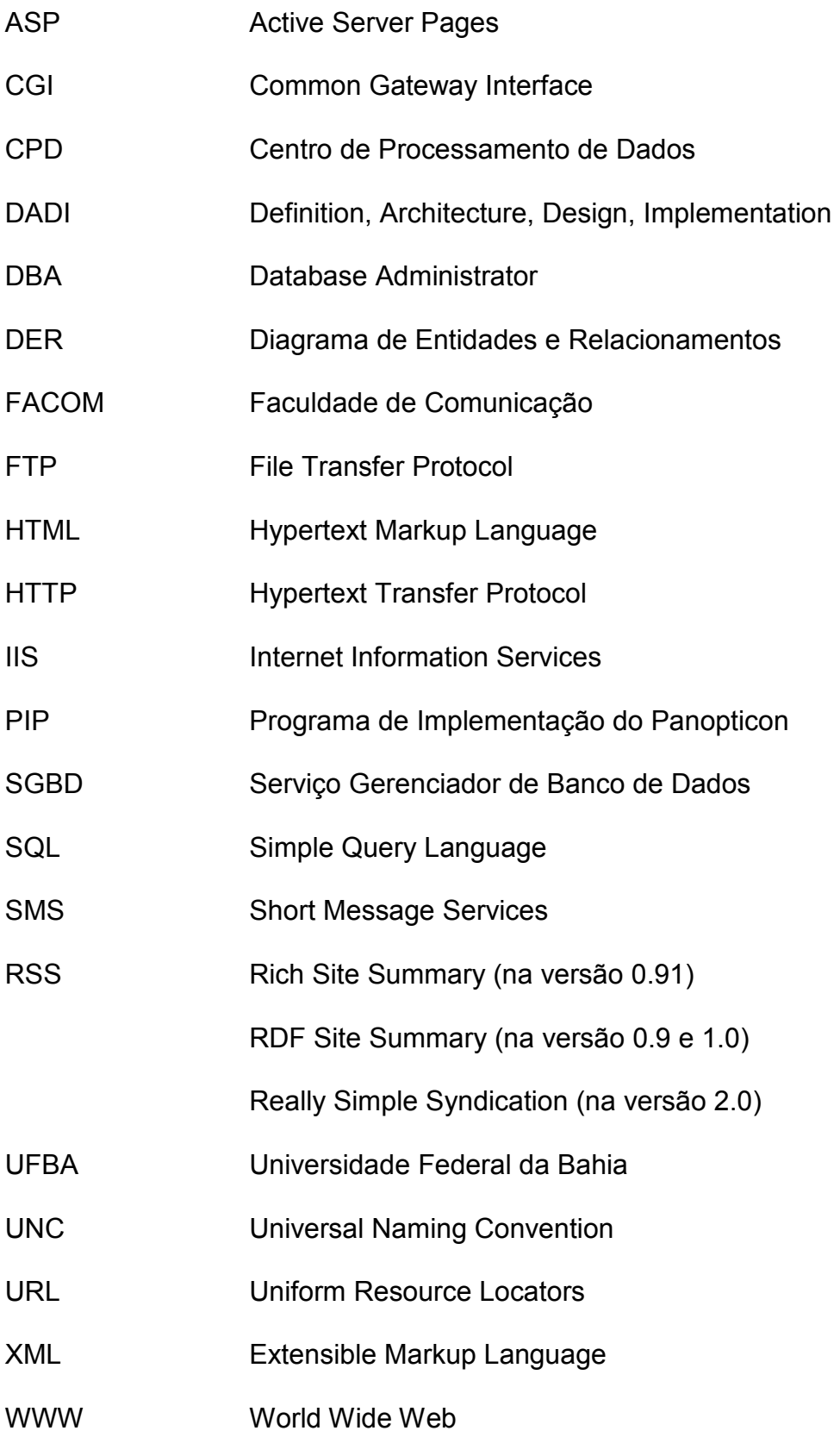

# SUMÁRIO

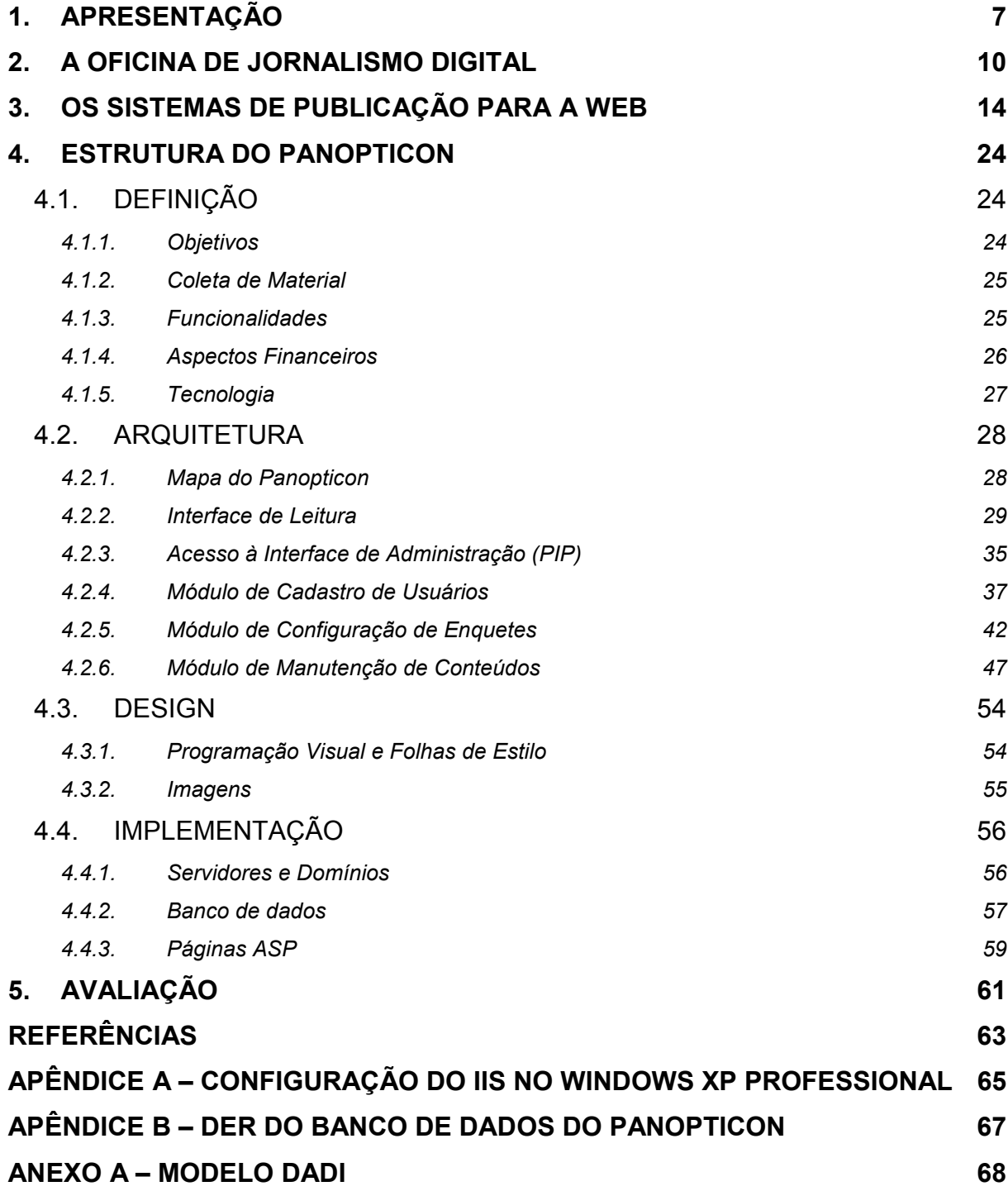

# 1. APRESENTAÇÃO

 $\overline{a}$ 

Esta memória pretende registrar como foi realizada a atualização do site do Jornal Experimental Panopticon<sup>1</sup>, da Faculdade de Comunicação (Facom) da Universidade Federal da Bahia (UFBA). Foi criado um sistema de publicação de conteúdos denominado Programa de Implementação do Panopticon (PIP), com linguagem de programação para web e banco de dados, o que possibilitou aos alunos efetuarem acesso através de uma identificação e senha pessoal e criarem conteúdos utilizando-se de um editor gráfico, imagens, enquetes e comentários.

Após essa atualização, o Panopticon passou a contar com uma interface adicional para o PIP, ou seja, para a parte de administração do conteúdo. A interface de leitura, que é acessada quando se entra no site, continuou com o mesmo aspecto, porém com o conteúdo armazenado em banco de dados e páginas especiais para sua demonstração. Estas duas interfaces passaram então a formar um Sistema Panopticon, como será tratado nesse trabalho quando a referência for este conjunto de estruturas, diferenciando-o de outros softwares<sup>2</sup>.

Essa memória possui um caráter técnico e também teórico, abrangendo o Panopticon quanto à criação de suas páginas, a organização dos seus dados em banco de dados e o mapeamento das funcionalidades desenvolvidas, juntamente com pontuações conceituais.

<sup>&</sup>lt;sup>1</sup> Durante o desenvolvimento desse trabalho, o Panopticon encontrava-se configurado no endereço www.panopticon.ufba.br, porém indisponível para acesso, apresentando erros. Para captura de telas e explicação de detalhes sobre a interface ou partes internas do Panopticon, este foi configurado em um computador pessoal.

<sup>&</sup>lt;sup>2</sup> Os termos Programa de Computador, Software, Aplicação, Sistema ou simplesmente Programa são usados para referenciar uma coleção de códigos-fonte e bibliotecas que são compilados em arquivo executável que funciona na memória de um computador. Já Aplicação Web ou Sistema Web se refere aos sistemas acessados com um navegador através de uma rede como a Internet ou Intranet. A popularidade das aplicações web está no fato da ubiqüidade do navegador como um cliente, que evita a distribuição e instalação de software em potencialmente milhões de computadores.

A análise tecnológica visa identificar os ganhos e diferencial de sistemas de gerenciamento de conteúdo na administração de sites de Jornalismo Digital. Nestes, o banco de dados possibilita armazenagem consistente e segura de informações, que são organizadas e recuperadas em interfaces web com uma hipertextualidade e memória dinâmica, permitindo elaboração de conteúdos digitais que usufruem das potencialidades abertas pela internet<sup>3</sup>.

No segundo capítulo, procurou-se registrar os eventos e trabalhos realizados na Oficina de Jornalismo Digital. O desenvolvimento do PIP não foi planejado através de uma metodologia específica, sendo o trabalho realizado a partir de um escopo inicial e debates entre os alunos, o programador e a professora. A partir desses debates, desenvolveu-se a estrutura do sistema juntamente com a realização de testes por todos, num processo que culminou na versão aqui apresentada.

Esta memória irá se deter na descrição dos procedimentos adotados e características dessas funcionalidades implantadas, sem deixar de referenciar os mecanismos mais antigos de publicação e as novas tendências quanto à circulação de conteúdos em sistemas de gerenciamento de conteúdo. Neste sentido o terceiro capítulo apresenta uma contextualização das funcionalidades e características do Panopticon frente às tecnologias atualmente existentes na web.

A metodologia utilizada para descrição da estrutura do Panopticon foi a Definition, Architecture, Design, Implementation<sup>4</sup> (DADI), criada pelo designer americano Clement Mok<sup>5</sup>, na sua empresa Studio Archetype, hoje parte da Sapient<sup>6</sup>. Esta escolha se deu pelo fato da DADI ter sido estudada na Oficina de Audiovisual,

 3 O site do Grupo de Pesquisa em Jornalismo On-line (GJOL), www.facom.ufba.br/jol, possui diversos estudos sobre as características e potencialidades do jornalismo chamado aqui de Digital.

<sup>4</sup> Definição, Arquitetura, Design e Implementação.

<sup>5</sup> http://www.clementmok.com

<sup>6</sup> http://www.sapient.com

no primeiro semestre do curso, e por permitir uma divisão em quatro partes que elucidam de forma mais estruturada o sistema como um todo. Porém ela não entra em detalhes sobre a criação de documentos específicos para bancos de dados e programação e desta forma, alguns tópicos que não existem no modelo (ANEXO A) foram adicionados para melhor descrever o sistema.

Outras metodologias foram catalogadas, como FORM+FUNCTION, MOEBIUS, RMM, OOHDMO entre outras (COSTA, 2005), mas estas não foram utilizadas por tratarem mais tecnicamente o desenvolvimento de sites, o que a meu ver serviria com muita eficácia se este fosse um trabalho de desenvolvimento de um produto novo e não a descrição de um trabalho já realizado, que tem foco na área de comunicação.

Finalizando o trabalho, são apontados resultados positivos quanto ao uso das tecnologias adotadas, mesmo sem o desenvolvimento de funcionalidades mais elaboradas, e também a importância que representa um trabalho dessa natureza para um curso de comunicação que pretende se aprofundar no estudo do Jornalismo Digital e para os alunos envolvidos nessa experiência.

## 2. A OFICINA DE JORNALISMO DIGITAL

O desenvolvimento do Sistema Panopticon ocorreu no primeiro semestre de 2003, na Facom, como experiência planejada e posta em prática pela então professora da Oficina de Jornalismo Digital Carla Schwingel, contando com o apoio do estudante de jornalismo e programador Eduardo Miranda, autor desta memória sobre o sistema.

A oficina foi estruturada de forma a possibilitar, por um lado discussões teóricas sobre as tecnologias envolvidas e as características específicas do jornalismo digital e, por outro, instigar os alunos a produzirem conteúdos voltados para a internet, pensando em formas de interatividade e arquitetura da informação personalizada para cada conteúdo produzido. Nessa produção, técnicas foram estudadas e praticadas, como a editoração de imagens, a programação visual e o uso de recursos multimídia. Além disso, foi elaborado um manual voltado para construção de textos na internet.

A oficina se junta a outras existentes na Facom propostas com vistas a uma abordagem acadêmica do jornalismo nas suas relações com a informática. Meu interesse pela junção dessas duas áreas sempre foi natural e através de disciplinas como Comunicação e Tecnologia, Comunicação e Multimídia, Jornalismo e Informática e Oficina de Audiovisual, nas quais pude mesclar o trabalho técnico realizado fora da faculdade como programador com a prática e teorização do jornalismo. Dessas disciplinas, Carla Schwingel também foi professora de Comunicação e Multimídia, onde pude estreitar os laços de amizade que permitiriam o entrosamento no momento de pensar e desenvolver o PIP na oficina.

No início do semestre, os alunos foram divididos em grupos distintos que cuidariam da produção, reportagem, edição e implementação. A proposta era que esses grupos depois se revezassem, o que de fato ocorreu durante o semestre. As pautas eram propostas por todos, sendo discutidas em sala de aula e elegidas após isso. No seu desenvolvimento, os elementos constituintes das matérias já deveriam ser propostos, ou seja, que fotos poderiam ser produzidas, como seriam as entrevistas, as ilustrações, enquetes e os links disponíveis.

A partir destas definições, não necessariamente quem tinha proposto a pauta era quem iria produzi-la; cada um se propunha a desenvolver a matéria que mais lhe agradasse e no desenvolvimento desta, novamente deveria existir a preocupação de pensar não só no conteúdo e nos elementos que se utilizaria, mas em como este seria disposto na web, no Panopticon, transformando cada publicação num bloco de informações relacionadas e dispostas a sua maneira.

Já no início do semestre, entrei para o grupo de implementação e a convite da professora, sugeri o desenvolvimento do sistema utilizando programação para a web, por ter conhecimento nesta área. O desenvolvimento seria de todo minha responsabilidade.

Mesmo existindo sistemas no mercado que poderiam facilitar a publicação na web, a escolha por desenvolver um mecanismo próprio para o Panopticon se deu por alguns motivos como: manter intacto o design já em uso, manter os links internos, externos e popups, as seções existentes (Matérias, Entrevistas e Colaborações) e a memória acessível da forma como estava estruturada, aproveitar um sistema de enquetes já desenvolvido anteriormente para outro site<sup>7</sup>, integrar um sistema de comentários e criar uma forma personalizada de perfis de acesso. Estas

<sup>————————————————————&</sup>lt;br><sup>7</sup> O módulo de enquetes foi desenvolvido inicialmente para o site <u>www.imbui.com.br</u>.

possibilidades, junto ao fato de possuir conhecimento no desenvolvimento de sites, fizeram com que pudesse garantir do começo ao fim a criação do PIP.

Inicialmente o trabalho realizado foi de mapeamento dos requisitos do sistema, de quais informações fariam parte do banco de dados e de que forma elas estariam relacionadas. Esse trabalho foi realizado pensando em como as páginas e seções existentes poderiam ser paulatinamente substituídas por conteúdos baseados em banco de dados.

O desenvolvimento desta etapa do PIP foi realizado em duas semanas. Após os testes, houve a divulgação em sala de aula, porém a estrutura antiga ainda continuou disponível até que o Centro de Processamento de Dados (CPD) da UFBA permitisse a configuração do banco de dados e hospedagem do novo Panopticon. O CPD solicitou informações como expectativa de crescimento do banco de dados e quantidade de acessos simultâneos, mas não demorou a fornecer acesso a um servidor, permitindo a implantação do novo panopticon. O endereço passou a ser www.panopticon.ufba.br, ao invés de www.facom.ufba.br/panopticon. Neste endereço antigo foi colocado um redirecionamento para o endereço novo.

Com o sistema funcionando, foi realizado um treinamento em sala de aula, utilizando um micro computador e operacionalizando o sistema juntamente com a turma. Houve uma ampla participação de todos, que ficaram empolgados com o trabalho que tinha sido realizado. Surgiram muitas dúvidas, mas o treinamento, por ser bastante interativo, com a participação prática de todos, obteve de forma eficiente a capacitação na utilização do sistema.

Com a substituição das páginas de matérias por esta estrutura, o grupo de implementação foi cadastrado no sistema do PIP para começar o trabalho de transferir os conteúdos que faziam parte do site anterior para o sistema. A data de

um item publicado, armazenada automaticamente, teve de ser informada pelo usuário. Esta transposição foi realizada para que pudéssemos, ao mesmo tempo, testar o sistema e preenchê-lo com algum conteúdo.

Paralelamente, os outros grupos trabalhavam no desenvolvimento das matérias e entrevistas. Os repórteres utilizaram principalmente o Microsoft Word<sup>8</sup>, o que ocasionou alguns problemas, pois ao copiarem textos deste software para o sistema, alguns códigos internos de formatação do Word fizeram com que as opções de formatação do publicador apresentassem problemas, principalmente quanto ao alinhamento justificado. Para resolver isto, após toda a digitação do texto em qualquer software escolhido pelos autores, este era copiado para o Bloco de Notas e depois para o publicador do PIP, corrigindo o problema apresentado anteriormente.

Com o desenvolvimento do PIP em andamento, os testes e erros mesclaram-se com a produção e postagem das publicações pelos alunos da oficina. Os alunos apresentaram uma quantidade grande dos elementos possíveis para criação de uma publicação, o que sobrecarregou subitamente os grupos de edição e implementação, passando a trabalharem em conjunto cada publicação.

Mesmo com erros e ajustes não previstos, o PIP foi tornando-se estável, o que permitiu que até o final do semestre muito conteúdo fosse criado e publicado. Ocorreram os rodízios nos grupos também foram atendidas sugestões que vieram depois do escopo inicial, como comentários na seção Fale Conosco, indicação de múltiplos autores e a funcionalidade de marcar uma publicação como continuidade.

entes de monditales de monditales de monditales de monditales de monditales de monditales de monditales de mon<br>La prodution de monditales de monditales de monditales de monditales de monditales de monditales de monditales empresa. Após a versão 97, possibilitou a criação de páginas no formato HTML.

# 3. OS SISTEMAS DE PUBLICAÇÃO PARA A WEB

A internet é uma rede mundial de computadores interligados através de páginas de informação disponíveis nos mais variados idiomas, formatos, tecnologias e protocolos<sup>9</sup>. Distingue-se dos outros meios de comunicação pela junção do áudio, vídeo, fotografia e texto numa convergência multimidiática que tem como base uma narrativa não-linear caracterizada pelo hipertexto<sup>10</sup>.

O acervo constituído pelas informações contidas na internet é infinitamente maior do que o existente em qualquer outro meio de comunicação tradicional. Poderíamos pensar em grandes quantidades de jornais, vídeos e fotografias armazenadas pelas empresas jornalísticas em acervos próprios, mas não teríamos a possibilidade de produção e armazenamento que a internet proporciona, mesmo porque, a maioria desses meios de comunicação já faz parte da internet.

A comunicação impressa cada dia mais se torna dependente do suporte computacional na sua produção, organização, disponibilização e comercialização. As grandes bibliotecas passam por um processo de digitalização de seu acervo, disponibilizando na internet a opção de pesquisa e facilitando o acesso àqueles que se encontram mais distantes no globo. Mas esta quantidade de informação movimentada pela internet só é possível graças à sua característica de

 $^9$  Protocolo é um padrão para especificar o formato e as regras existentes no tráfego de dados na rede. Na internet os protocolos mais utilizados são o Hypertext Transfer Protocol (HTTP) e o File Transfer Protocol (FTP). O primeiro é responsável pelo transporte das páginas de conteúdo, acessadas, por exemplo, quando se digita um endereço de um site no navegador. Já o protocolo FTP é utilizado quando arquivos precisam ser transportados de um servidor para um micro cliente, melhorando a eficácia desse processo. Um protocolo diz a um software como este deve preparar os dados a serem transmitidos para o estágio seguinte no processo de comunicação.

<sup>10</sup> O Hipertexto é o tipo de narrativa não-linear que caracteriza a navegação na web, porém percebese que o sentido do termo e sua origem existem antes mesmo da internet. A não-linearidade da narrativa poderia ser encontrada em outros tipos de obra, como livros, cinema e música. Também conceitua-se como uma narrativa que não busca o fim, mas esse conceito também não é de todo válido pois o caminho percorrido pelo leitor a cada escolha efetuada indica já uma linearidade (PALACIOS, 1999).

descentralização, liberando o pólo emissor de conteúdos, tornando assim uma rede onde cada ponto é potencialmente um pólo de emissão.

Além dessa descentralização, a estrutura de inúmeros servidores ao redor do mundo para o armazenamento e gerenciamento das informações permite que o processamento seja distribuído. A cada novo ponto na rede, esta aumenta em tamanho, capacidade de armazenamento e de geração de novos conteúdos. Mas como se dá o processo de inclusão de novos conteúdos na internet?

Inicialmente as informações eram disponibilizadas somente de forma estática através de arquivos criados nos formatos Hypertext Markup Language (HTML) ou texto, conhecidos como páginas. Estas páginas são amplamente utilizadas na web, principalmente em sites que não possuem muita atualização ou recursos tecnológicos. Em HTML, os elementos constitutivos da página são estruturados através de marcadores denominados tags, para se apresentarem no aspecto pretendido, através da definição de alinhamento, localização, formatação de caracteres, cores etc. O texto é armazenado na própria página, enquanto outros elementos (imagens, vídeos, controles) são separados, porém vinculados.

Depois de criadas, estes páginas permanecem conforme foram "desenhadas", acessando seus elementos e os posicionando sempre da mesma forma, sem nenhum tipo de interpretação. Para realizar uma modificar é necessário que esta página seja retirada do servidor, editada e depois novamente retornada, passando a refletir as alterações realizadas para todos aqueles que a acessarem.

Este processo, simples para programadores e entusiastas da tecnologia, acaba por se tornar inviável para o usuário comum e o jornalista, não só por requerer conhecimento técnico, mas também pelo fato das conexões nem sempre possuírem desempenho satisfatório. Surge daí a necessidade de mecanismos que possam

automatizar esse processo de modificação de conteúdos em páginas na internet. Os primeiros mecanismos de edição de conteúdo foram os editores gráficos de HTML, onde o usuário pôde utilizar o mouse para o desenho das telas e para definição de propriedades. Softwares como o FrontPage<sup>11</sup> e o Dreamweaver<sup>12</sup>, ensinados e utilizados na Facom, permitiram maior agilidade na edição de conteúdos.

O mecanismo que primeiramente tornou possível atualizar o conteúdo através de uma interface foi o weblog. O termo foi cunhado em 1997 por Jorn Barger<sup>13</sup>, como junção das palavras web e *log* (registro), denotando seu objetivo inicial: o registro da navegação na web. Em 1992, através da página What's new in '92, Tim-Bernes Lee utilizou este mecanismo como forma de divulgar as novidades do projeto World Wide Web (WWW), sendo considerado o primeiro weblogger (ORIHUELA, 2005, p.15). Hoje os weblogs são conhecidos simplesmente como blogs, sendo utilizados para os mais diversos fins, inclusive para a prática do jornalismo.

Através dos blogs, já se torna possível alterar o conteúdo de uma página web sem os conhecimentos técnicos que anteriormente eram necessários. A alteração é realizada através de uma estrutura que possibilita a criação, edição e exclusão de textos denominados posts (postagens). Cada postagem é criada utilizando-se um editor de texto integrado, acessado pelo proprietário através de senha. Neste editor existe a possibilidade de formatação da fonte, inserção de links, imagens, numeradores e tabelas, mas não se avança muito em relação às possibilidades de arquitetura da informação (SCHWINGEL, 2004b, p.5),

 $\overline{\phantom{a}}$ 

 $11$  O Frontpage, da Microsoft, foi o editor ensinado na disciplina Oficina de Audiovisual

<sup>12</sup> O Dreamweaver, da Macromedia, avançou em muitos aspectos em relação ao Frontpage, como a limpeza no código e a possibilidade de conexão e sincronismo de páginas entre um computador e um servidor.

<sup>13</sup> http://www.robotwisdom.com

possibilitando apenas uma estrutura básica e padronizada de interatividade e dinamismo, como comentado por José Luis Orihuela:

> O principal elemento de um blog são as anotações (histórias ou posts), ordenadas segundo cronologia decrescente (as mais recentes acima), cada uma das quais com um endereço URL permanente (permalink), o que facilita seu vínculo com sites externos. As histórias podem arquivar-se cronologicamente (por meses e anos) e tematicamente (por categorias) e pode existir um buscador interno para facilitar sua localização. A maior parte dos blogs inclui uma seção de links (blogroll) que recorre àqueles sites lidos ou ao menos recomendados pelo autor, e alguma referência pessoal (about) que, junto ao título e descrição do blog, ajudam o leitor a se situar. [tradução nossa] (ORIHUELA, 2005, p.18).

Esta estrutura básica, que varia na sua disposição segundo a criatividade do autor, transforma este mecanismo num Content Management System<sup>14</sup> (CMS), denominação para sistemas que gerenciam o conteúdo dos sites na internet e substituem o processo técnico de edição de páginas de conteúdo estático. Em 1999, os CMS surgem em empresas da internet pela necessidade de atualização do conteúdo de seus portais, sites de comércio eletrônico, webs corporativas e sites de jornalismo digital (ANTÚNES, 2005, p. 50). Nesta primeira geração, os sistemas são criados por cada empresa segundo sua necessidade específica, utilizando linguagens de programação web para geração dinâmica de conteúdos e sistemas de banco de dados.

O serviço de criação e hospedagem de blogs aparece em portais e sites utilizando uma tecnologia que não faz uso de nenhuma linguagem de geração dinâmica de conteúdo ou banco de dados. A tecnologia por trás dos blogs está baseada no preenchimento de lacunas dentro de uma página que funciona como um recipiente. O autor de um blog pode configurar para o conteúdo dos posts aparecer no centro da página, o histórico ser semanal e acessível por atalhos do lado esquerdo, os links para outros blogs no canto direito e informações sobre ele aparecem centralizados acima. Já para outro blog esses blocos de informação

 $\overline{a}$ <sup>14</sup> Sistema Gerenciador de Conteúdos

poderão estar organizados de outra forma, mas serão basicamente os mesmos blocos de informação. Com estas definições únicas, o sistema de gerenciamento do blog preenche estas lacunas. Não há interpretação como existe nas linguagens web, não há também um sistema de banco de dados que armazena as informações. Este mecanismo utilizado nos servidores de blog está baseado na facilidade de implantação e utilização pelo usuário (ANTÚNES, 2005, p. 51).

Um sistema de banco de dados permite o armazenamento das informações com segurança, organização e flexibilidade, constituindo-se na principal tecnologia utilizada pelas grandes empresas na internet para gerenciamento das informações, controle de segurança e diálogo com seus clientes. Os sites de comércio eletrônico, por exemplo, devem possuir um banco de dados como garantia para que seus produtos sejam comercializados de forma automatizada, tendo sua disponibilidade, valores, controle de estoque e categorização sendo regidos por um controlador único e lógico. Seria impossível para um site como o Submarino<sup>15</sup>, por exemplo, não utilizar banco de dados para controle do seu estoque.

Já as linguagens de programação são utilizadas em conjunto com os bancos de dados para formatação das informações na tela segundo as requisições do usuário. Elas contêm toda lógica de interação com o usuário: se este acessa um conteúdo protegido e não efetuou autenticação no site, a informação é bloqueada e no seu lugar é demonstrada uma mensagem de aviso; se uma listagem de categorias é disponibilizada, estas estarão necessariamente prontas para, ao serem selecionadas, abrirem outras subcategorias ou levar o usuário para páginas criadas segundo o significado intrínseco desta categoria, demonstrando o conteúdo que o banco de dados informa estar a ela vinculado; se uma matéria em um site

<sup>&</sup>lt;sup>15</sup> www.submarino.com.br

jornalístico é acessada, a linguagem de programação pode consultar o banco de dados e disponibilizar uma lista de comentários realizados sobre a matéria ou outras matérias do mesmo autor. A possibilidade de geração de conteúdo através de uma página construída com estas linguagens é infinita.

O Panopticon foi criado na Facom em 2000, pelo então professor Marcos Palacios, como experiência de ensino acadêmico do jornalismo digital dentro da linha de Cibercultura do Programa de Pós-Graduação da Faculdade (MACHADO, 2004). Sua primeira versão, desenvolvida com páginas HTML e com um blog integrado, não contava com a possibilidade de alteração do conteúdo das suas seções principais a partir de uma interface de acesso, necessitando que as páginas fossem editadas manualmente.

Durante a Oficina de Jornalismo Digital, disciplina do sexto semestre do curso de jornalismo, ministrada no primeiro semestre de 2003 pela professora Carla Schwingel, foi realizada a uma atualização contando com o apoio técnico do então aluno Eduardo Miranda. Nesta atualização, o site passou a contar com um sistema de administração e publicação de conteúdos denominado PIP, usando banco de dados SQL Server criado segundo as características do site até então existente e a linguagem de programação web Active Server Pages (ASP).

O Panopticon passou a ser um sistema CMS, contando com diversas possibilidades de interatividade e construção de matérias pelos próprios alunos sem que houvesse mais a necessidade de conhecimentos técnicos. Seu conteúdo passa a ser administrado através de senhas, níveis variados de permissão de acesso, rascunho de matérias para posterior publicação e outros mecanismos de arquitetura da informação e memória. (SCHWINGEL, 2003).

A atualização do Panopticon possibilitou aos alunos alterar o conteúdo a partir de qualquer computador na internet, praticando o jornalismo de forma mais eficaz do que somente através da teoria ou através da mediação de técnicos. Permitiu que a notícia fosse pensada além de sua estrutura narrativa textual. Os alunos passaram a pensar e construir as matérias, entrevistas e artigos como páginas web, tendo fotos, enquetes, continuidade e links estruturados segundo um "micro-portal":

> [...] para um sistema de publicação ser eficiente no Jornalismo Digital cada informação precisa ser tratada como conteúdo [...] uma vez que cada matéria passará a constituir um projeto a ser pensado, segmentado, fragmentado, elaborado com elementos interativos e multimidiáticos. O que esperamos inferir a partir da análise dos sistemas de publicação é a elaboração de cada site, e de cada matéria como um micro-portal. (SCHWINGEL, 2004, p. 6-7).

O PIP enquadra-se então nesta primeira geração de sistemas CMS, onde os conteúdos são produzidos e compartilhados em sites de jornalismo sem que haja um sistema de circulação mais elaborado, requerendo que os usuários sempre retornem ao site a procura de novas atualizações. O conteúdo veiculado é somente leitura e a personalização não pode ser realizada.

A segunda geração dos CMS, a partir de 2001, trabalha com tecnologias mais poderosas quanto à possibilidade de interatividade do leitor. Através delas é possível que as páginas sejam editadas e personalizadas a qualquer momento e por qualquer usuário e o conteúdo possa ser circulado com mais eficácia, chegando aos aparelhos móveis e aos computadores somente a partir da inscrição do usuário em sites especializados e portais de informação. Em relação aos blogs, sistemas mais modernos como o *Typepad<sup>16</sup>* ou *Wordpress<sup>17</sup>* tornaram a criação e administração do blog mais independente do provedor de serviço. Estes serviços trouxeram

<sup>17</sup> http://www.worldpress.org

<sup>&</sup>lt;sup>16</sup> O software Typepad (http://typepad.com), da empresa Six Apart (http://www.sixapart.com) é a

segunda versão para o primeiro software lançado pela empresa denominado Moveable Type.

possibilidades novas como a administração e criação de inúmeros blogs em um domínio, controle de comentários, personalização da interface, utilização de plugins, tradução para outros idiomas e distribuição de conteúdos (ANTÚNES, 2005, p. 61- 66).

Dan Gillmor realiza um estudo sobre essas novas tecnologias em seu livro We The Media (2004), demonstrando como a internet está sendo reconstruída, passando de um caráter somente-leitura para escrita/leitura e afirmando ainda mais seu caráter de veículo de comunicação onde o conceito de leitor se funde com o produtor de notícias<sup>18</sup>. Neste trabalho, Gillmor cita a tecnologia Wiki, que permite aos usuários a edição da página HTML que está sendo consultada. Cada alteração é controlada pelo servidor, que armazena todas as atualizações realizadas. Como exemplos são citados os sites *Wikipedia<sup>19</sup> e WikiTravel<sup>20</sup>,* dois grandes sites colaborativos em que, após acessar qualquer de suas páginas, mesmo sem efetuar nenhum tipo de acesso ou cadastro prévio, é possível alterar seu conteúdo e salvála, colocando a página anterior no histórico de atualizações.

Outra tecnologia abordada por Gillmor e bastante utilizada atualmente com os mais diversos objetivos, é o serviço Short Message Services (SMS), de envio de mensagens de texto para aparelhos móveis. Companhias aéreas, serviços de email, lojas de comércio eletrônico, sites oficiais de artistas e sites jornalísticos disponibilizam este serviço como forma de entrarem em contato com seus visitantes, mantendo-os atentos quanto às atualizações realizadas no conteúdo on-line, promovendo produtos, realizando avisos em geral e registrando compras, reservas e

 $18$  O autor faz uma distinção entre os meios de comunicação existentes nos últimos 150 anos e a internet. No primeiro caso existiriam basicamente dois tipos de comunicação: um-para-muitos (livros, jornais, rádio e televisão) e um-para-um (cartas, telégrafo e telefone). Já com a internet, pela primeira vez teríamos uma comunicação muitos-para-muitos e poucos-para-poucos, tornando quase indissociáveis os conceitos de audiência e produtores de notícias (p.26).

http://wikipedia.org

<sup>20</sup> http://wikitravel.org

pagamentos. O SMS, juntamente com a possibilidade de gravação de vídeo e fotografia, transforma os aparelhos móveis em importantes ferramentas de trabalho para jornalistas, pois possibilitam a produção e envio destes conteúdos para outras pessoas ou a postagem direta na internet, realizando a circulação da informação de uma forma muito mais ágil do que anteriormente.

No entanto a tecnologia que atualmente mais promete em termos de circulação da informação na internet é o Really Simple Syndication (RSS)<sup>21</sup>, que permite a um usuário subscrever-se a sites geralmente bastante atualizados, que fornecem blocos de informação na medida em que estes se tornam disponíveis para o leitor. Estes blocos de informação, que variam de tamanho e formato, recebem o nome de feeds, podendo ser notas, avisos, textos mais longos ou simplesmente links para o conteúdo disponibilizado no site. Os feeds são recebidos por softwares denominados leitores de notícias, leitores de feeds ou leitores de RSS $^{22}$ , geralmente muito simples de se usar e gratuitos. O usuário deve ser ativo no processo de inscrição nos provedores do serviço, o que é feito capturando-se o endereço disponibilizado, adicionando no software de leitura e organizando os endereços através de estruturas de pastas. A partir dessa ação, o usuário passa a ser destinatário de conteúdo de todos os provedores subscritos, como comenta Gillmor:

> Pelo fato dos leitores de notícias possibilitarem junção de vários feeds numa tela de informação, eles se tornam incríveis como ganhadores de tempo. Eu posso colocar os cabeçalhos e breves descrições de postagens de dezenas de blogs e outros sites num único programa no meu Mac [Macintosh]. Eu não preciso ficar surfando pela internet para dar uma olhada no que as pessoas que eu tenho interesse estão escrevendo. Ela vem até mim. [tradução nossa] (Gillmor, 2004, p. 40).

 $21$  Durante o desenvolvimento desta tecnologia, a sigla se manteve enquanto seu significado foi modificando. Desta forma RSS já significou Rich Site Summary (RSS versão 0.91), RDF Site Summary (RSS versão 0.9 e 1.0) e atualmente Really Simple Syndication (RSS versão 2.0). <sup>22</sup> Em Maio de 2006, a categoria Leitores de RSS do site Baixaki (http://baixaki.ig.com.br) demonstrava um total de 34 programas para leitura de feeds, sendo a maioria freeware (gratuito) ou opensource (gratuito e com código aberto).

A otimização da circulação de conteúdo realizada por essas tecnologias junta-se à necessidade de se pensar sistemas CMS que possam administrar sites jornalísticos através de múltiplos sistemas independentes e conectados, construídos de forma a suportar todas as etapas do jornalismo. O PIP enquadra-se assim num primeiro passo para a construção de um sistema mais completo que trate destas funcionalidades. A web ainda comporta uma grande quantidade de inovações e possibilidades de comunicação. Muito se pode pensar em termos de aumento do compartilhamento de informações, integração entre o texto e o audiovisual e interatividade entre o leitor e sua fonte de informação.

## 4. ESTRUTURA DO PANOPTICON

Os tópicos principais para descrição do Panopticon estão divididos em Definição, Arquitetura, Design e Implementação, formando a estrutura básica do modelo DADI (ANEXO A) para desenvolvimento de sites. As etapas foram alteradas para melhor identificar os trabalhos que de fato foram realizados, mantendo a divisão maior em quatro partes.

## 4.1. DEFINIÇÃO

#### 4.1.1. Objetivos

- Possibilitar a publicação de conteúdos pelos próprios estudantes;
- Melhorar as ferramentas de trabalho da Oficina de Jornalismo Digital;
- Possibilitar que cada publicação tenha sua própria arquitetura da informação;
- Implantar um sistema de banco de dados que possibilite outras consultas e memória, além das possibilidades já existentes;
- Utilizar uma linguagem de programação para web, que permite a interação com bancos de dados e com a formatação de páginas;
- Tornar a estrutura de arquivos simplificada;
- Automatizar informações relacionadas à publicação, como a data, o autor e a seção em que aparece.
- Permitir interatividade através de enquetes e comentários;

#### 4.1.2. Coleta de Material

Foi realizada uma navegação no site do panopticon a fim de selecionar as informações presentes nas diversas páginas. Após a seleção destas informações, foi possível a criação de uma estrutura de banco de dados inicial. Nesta estrutura, por exemplo, foi criada uma tabela de itens, onde seriam armazenadas as publicações. Algumas das informações que fazem parte da tabela de item são: O título da publicação, um texto para as chamadas, uma foto para as chamadas, a data de publicação, o autor, o texto da publicação, textos complementares e outras mais, como será demonstrado na **Arquitetura.** 

No momento de implantação do PIP, as publicações existentes anteriormente tiveram de ser transpostas para a nova estrutura. As publicações eram então desmontadas, capturando as imagens, gráficos, ilustrações, links e outros elementos para serem novamente inseridos através do publicador do PIP. As discussões em sala de aula também contribuíram para criação de tabelas no banco de dados e páginas que pudessem realizar as idéias sugeridas

## 4.1.3. Funcionalidades

- Postagem de conteúdos: Um usuário com acesso à determinada seção (Matérias, Entrevistas ou Colaboradores), pode criar uma publicação através de um editor gráfico com opções de formatação;
- Publicação ou Arquivamento: As publicações podem ser criadas como arquivadas, não sendo assim demonstradas para os leitores;
- Envio de imagens: É possível o envio de imagens através de uma interface, para uso nas publicações;
- Links: É possível a disponibilização de links internos (para publicações do próprio Panopticon), externos (para endereços da internet) e popups, abertos com texto personalizado;
- Vínculo entre publicações: Quando uma publicação se caracterizar como continuidade, esta pode ser vinculada pelo publicador, sendo demonstrada em espaço privilegiado na interface;
- Perfil de Acesso: O PIP possui níveis configuráveis de acesso, criando assim perfis diferenciados segundo as necessidades de administração;
- Enquetes: O publicador pode criar enquetes de quatro tipos diferentes, disponíveis para uso por mais de uma publicação;
- Comentários: O Leitor pode comentar diretamente na página Fale Conosco ou em cada publicação, se esta permitir;

#### 4.1.4. Aspectos Financeiros

A Escolha por hospedar o site do panopticon no CPD da UFBA fez com que não houvesse custo com aluguel de banco de dados e com a hospedagem das páginas ASP. Nas outras seções, as tecnologias utilizadas foram gratuitas, também não gerando custos. O PIP foi construído pensando numa posterior reutilização para sites jornalísticos de faculdades de comunicação, sendo as seções passíveis de serem aumentadas em número, renomeadas e o cadastro de usuários refeito.

#### 4.1.5. Tecnologia

A linguagem de programação ASP e o banco de dados Microsoft SQL Server foram tecnologias escolhidas por serem aquelas que mais rapidamente possibilitariam o desenvolvimento do PIP, seja pela relativa facilidade de utilização $^{23}$ , pela experiência do programador responsável e por já existir módulos prontos como o sistema de enquetes, desenvolvido nessas tecnologias.

Os servidores do CPD também já estavam configurados para elas, o que representou a ausência de custos e a vantagem de contar com uma estrutura instalada, configurada, testada e com procedimentos para manutenção.

 $^{23}$  A facilidade de utilização é uma das características dos produtos Microsoft

#### 4.2. ARQUITETURA

#### 4.2.1. Mapa do Panopticon

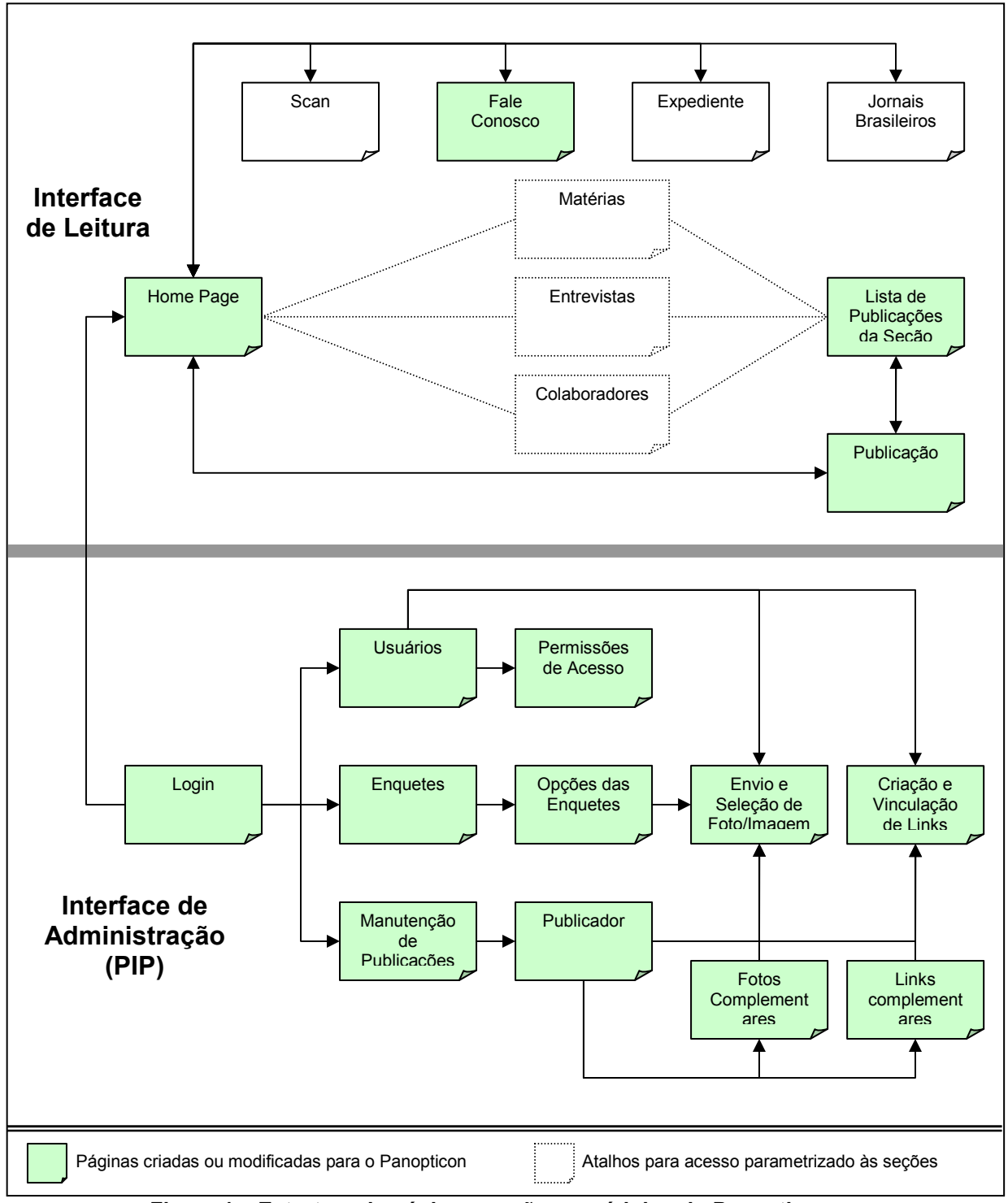

Figura 1 – Estrutura de páginas, seções e módulos do Panopticon.

## 4.2.2. Interface de Leitura

A Página inicial do Panopticon, chamada de Home<sup>24</sup>, disponibiliza acesso a todo conteúdo do site. Nesta página não existe link para o PIP. Veja na figura abaixo como as chamadas são listadas para o leitor:

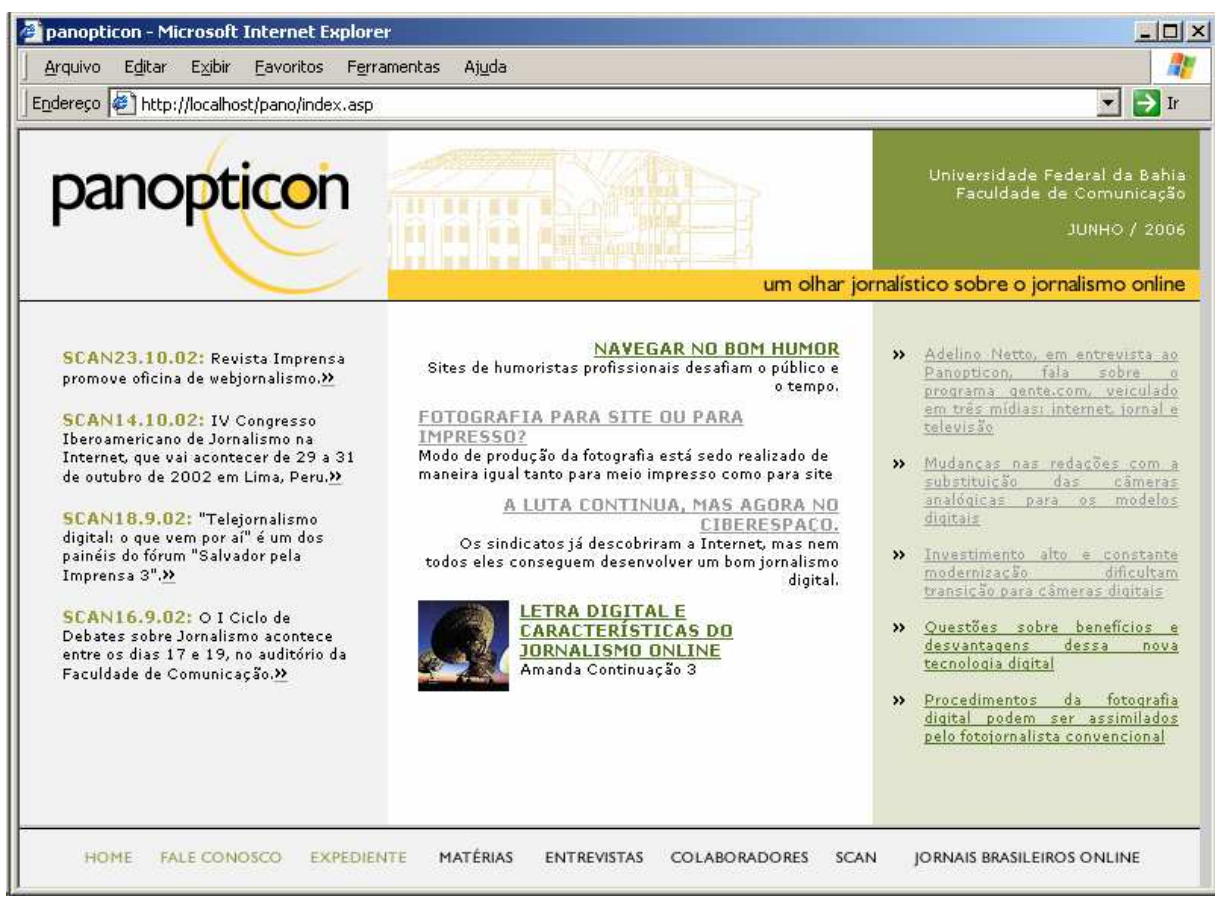

Figura 2 – Página inicial da interface de leitura do Panopticon (Home Page)

No canto superior direito é demonstrado o mês e ano atual. Na parte central, na coluna da esquerda, são listados links para a seção Scan. Estes links não foram configurados para serem dinâmicos, a idéia era tornar esta estrutura também gerenciável pelo PIP.

<sup>&</sup>lt;sup>24</sup> Página formada por um arquivo *metaframe* (index.asp), composto de dois arquivos: Home.asp para as funcionalidades de disponibilização de chamadas na parte central e Bottom.asp, a barra inferior que sempre permanece disponível.

A coluna central demonstra as três últimas publicações marcadas como Página Central, não arquivadas e ordenadas por data decrescente. Nesta coluna é também possível demonstrar uma imagem junto à chamada. No exemplo, apenas uma chamada desta coluna possui uma imagem associada. A coluna da direita lista as últimas cinco publicações não arquivadas, ordenadas por data decrescente. Ao clicar nos links destas chamadas, entra-se diretamente na página onde a publicação será montada, como demonstra a figura abaixo:

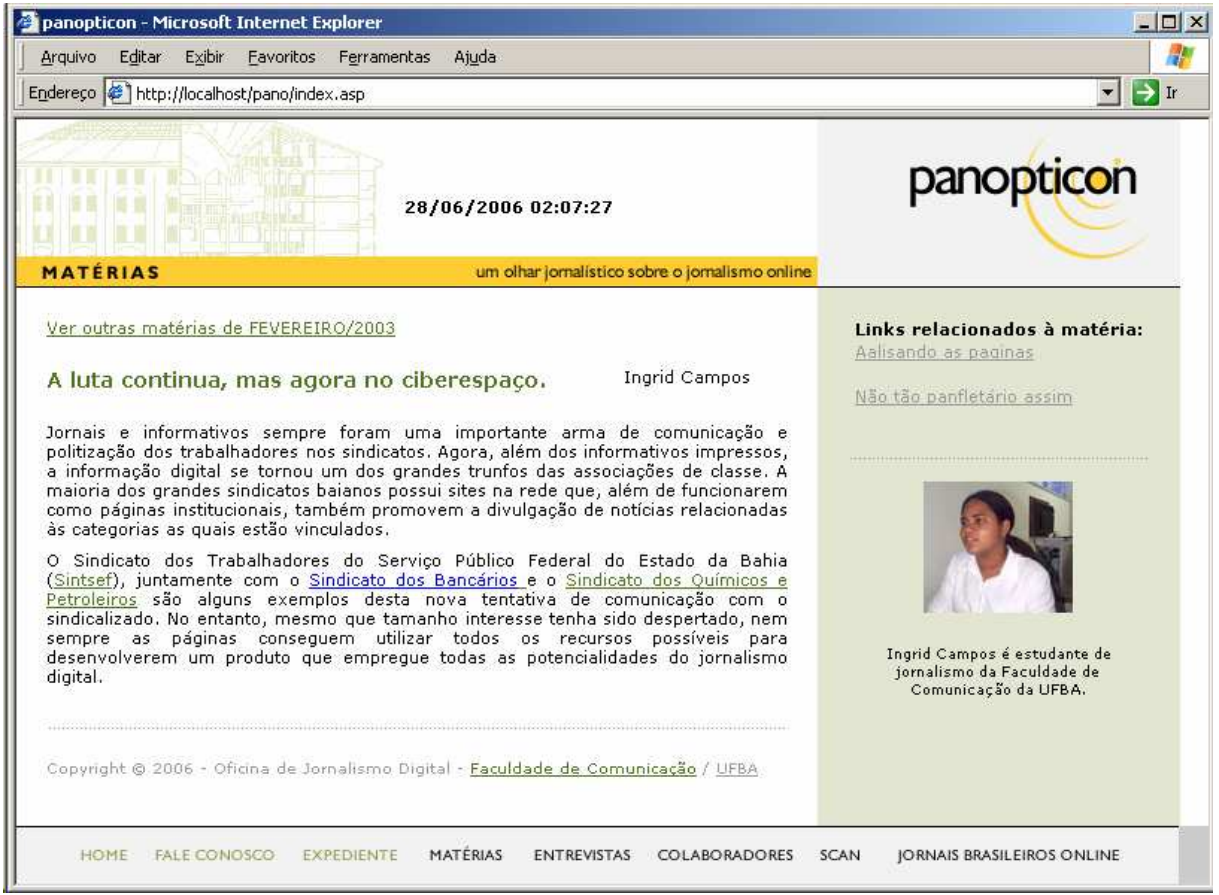

Figura 3 – Página de exemplo de uma publicação

Esta página pode ser formatada com uma combinação diversa de elementos para cada publicação, apresentando assim sempre uma interface diferente. No entanto a barra inferior de atalhos para as seções sempre continua disponível, podendo retornar à página inicial pelo link Home.

Ao entrar na página Fale Conosco<sup>25</sup>, que também foi modificada tornando-se uma página ASP, o visitante pode preencher um formulário de contato $^{26}$ ou postar um comentário diretamente no site.

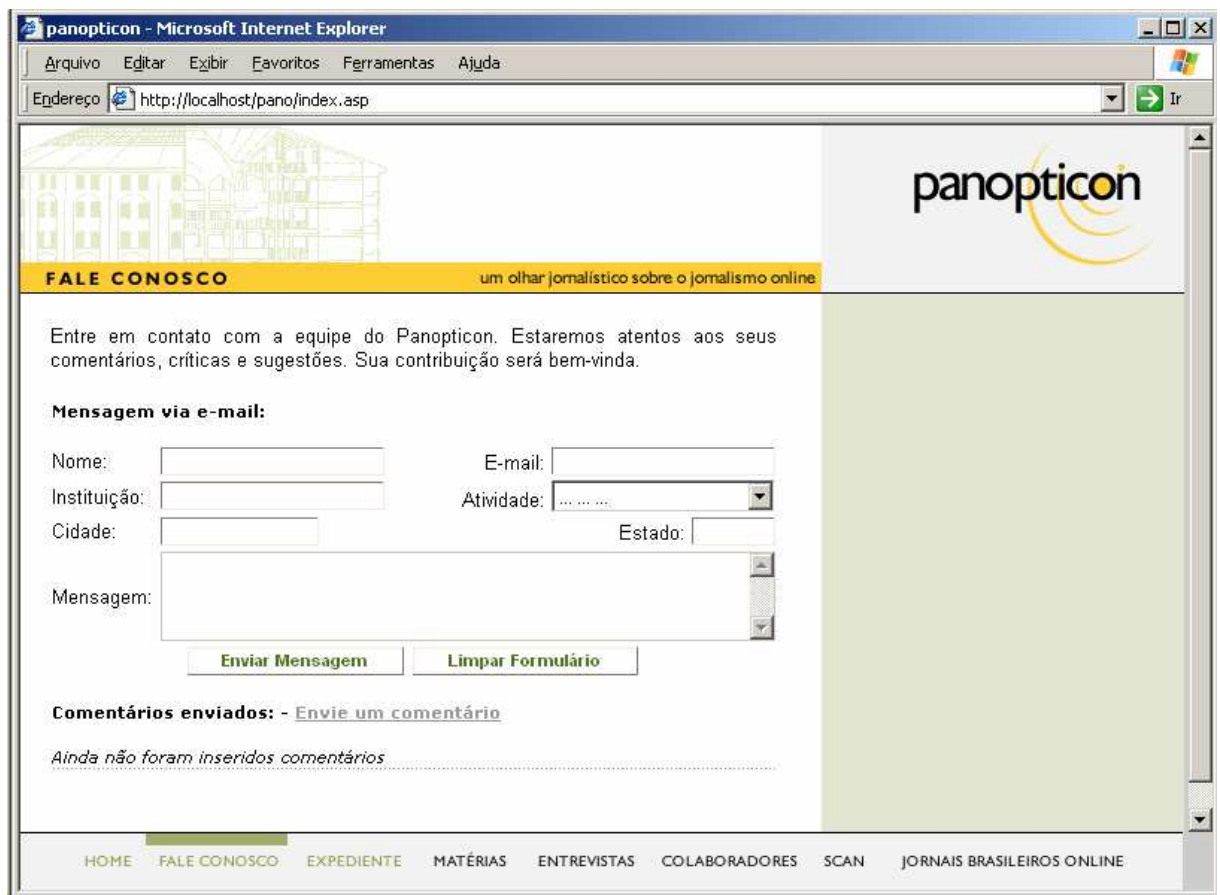

Figura 4 – Página Fale Conosco

Ao clicar no link Envie um comentário, é solicitado o nome, e-mail e texto do comentário. Estas informações aparecem imediatamente no site, sem limitação ou validação. Se o Panopticon não tivesse a característica de ser acadêmico, talvez fossem necessários filtros para esses comentários, visando proteger o desempenho e evitando mecanismos robotizados na Web. Nas figuras que seguem está um exemplo de postagem de comentário nessa seção:

 $\overline{a}$ <sup>25</sup> Página *Fale.asp* 

<sup>&</sup>lt;sup>26</sup> O formulário de contato usava um serviço disponibilizado no site http://www.wmonline.com.br, que formatava as informações do formulário e enviava para um e-mail designado.

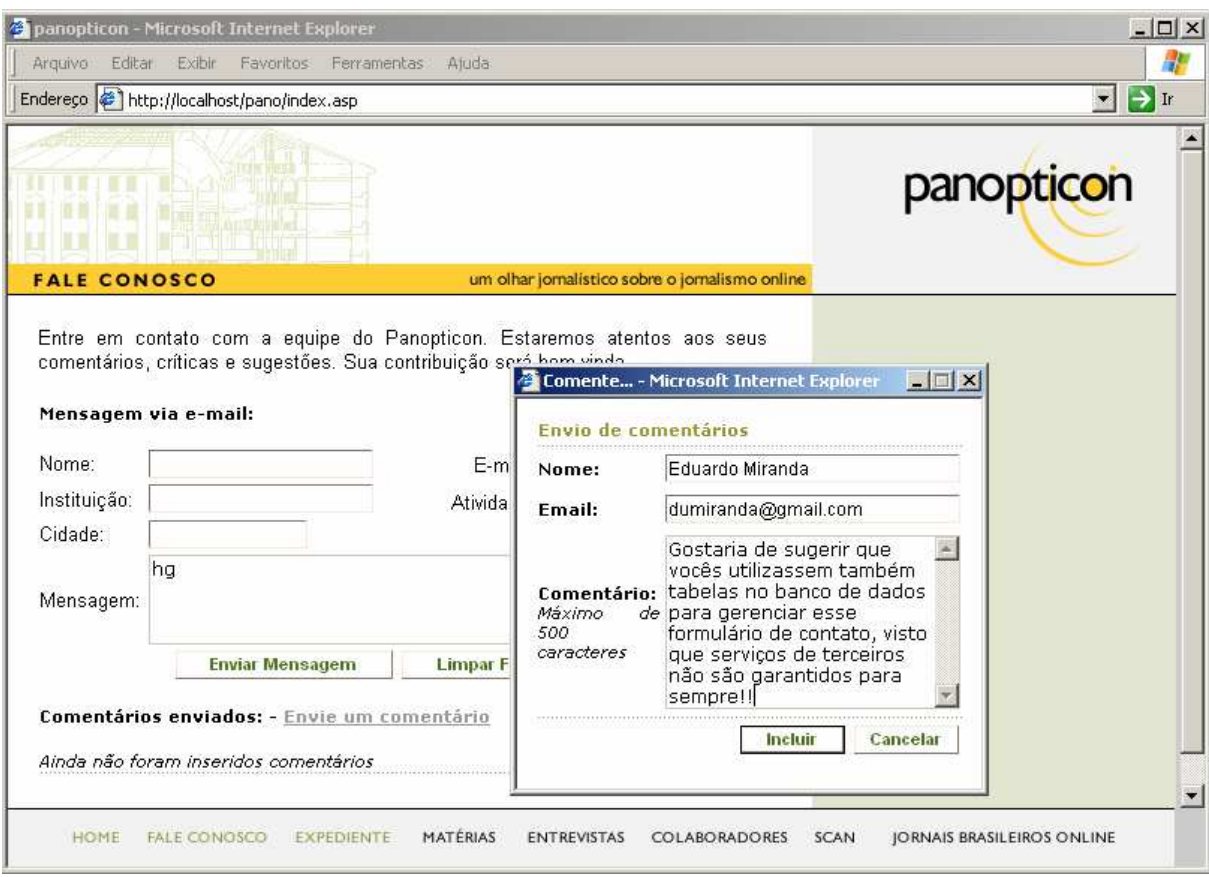

Figura 5 – Comentário sendo enviado para a seção Fale Conosco

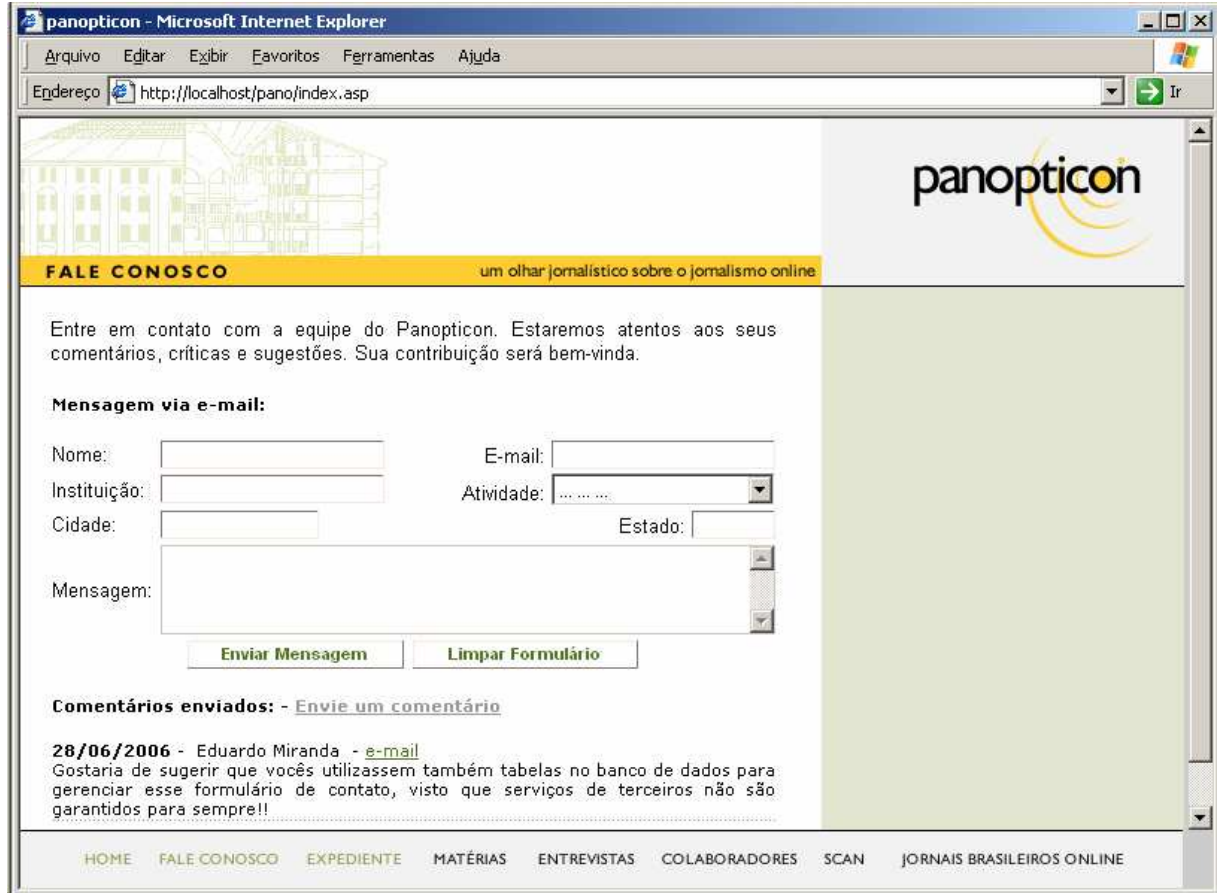

Figura 6 – Comentário disponibilizado de imediato na seção Fale Conosco

Quando algum dos links para Matérias, Entrevistas ou Colaboradores são acionados, entra-se numa página de listagem $^{27}$  onde são disponibilizadas as publicações ordenadas por data decrescente que: foram cadastradas nessa seção; não estão arquivadas; e não foram cadastradas como Continuidade.

Uma listagem no canto direito possibilita a filtragem por meses onde existam publicações com os critérios acima. Caso a seção seja Colaboradores, existe a opção de filtragem de publicações por autor, além de um alerta antes das publicações e uma indicação do tipo de pesquisa sendo utilizada, se por data ou por autor. As figuras que seguem exemplificam a página de listagem, em contextos diferentes:

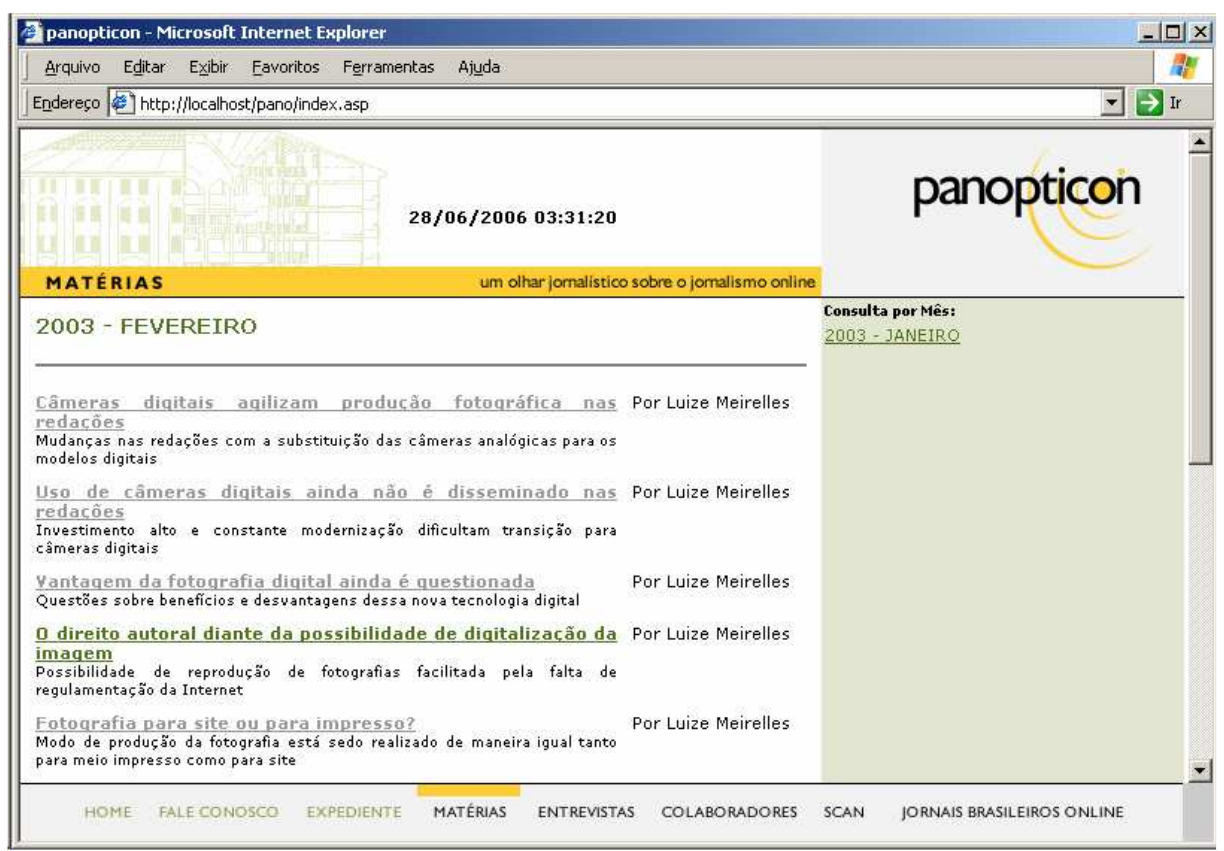

Figura 7 – Página de listagem na seção Matérias

 $\overline{a}$  $^{27}$  O arquivo Seções.asp serve para realizar esta listagem de publicações de uma seção. No banco de dados foram criados três registros na tabela de seções, cada um com um código (1,2 e 3), representando as três categorias de publicações utilizadas. Cada link chama a página com um desses parâmetros.

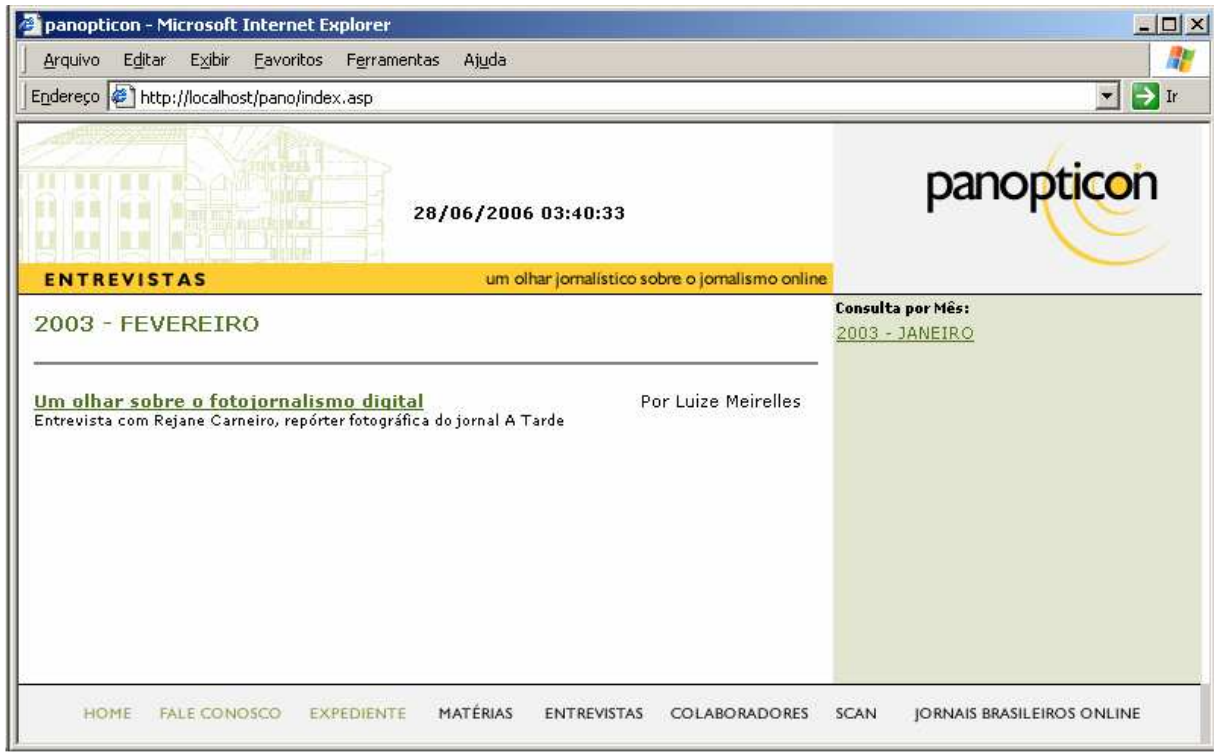

Figura 8 – Página de listagem na seção Entrevistas

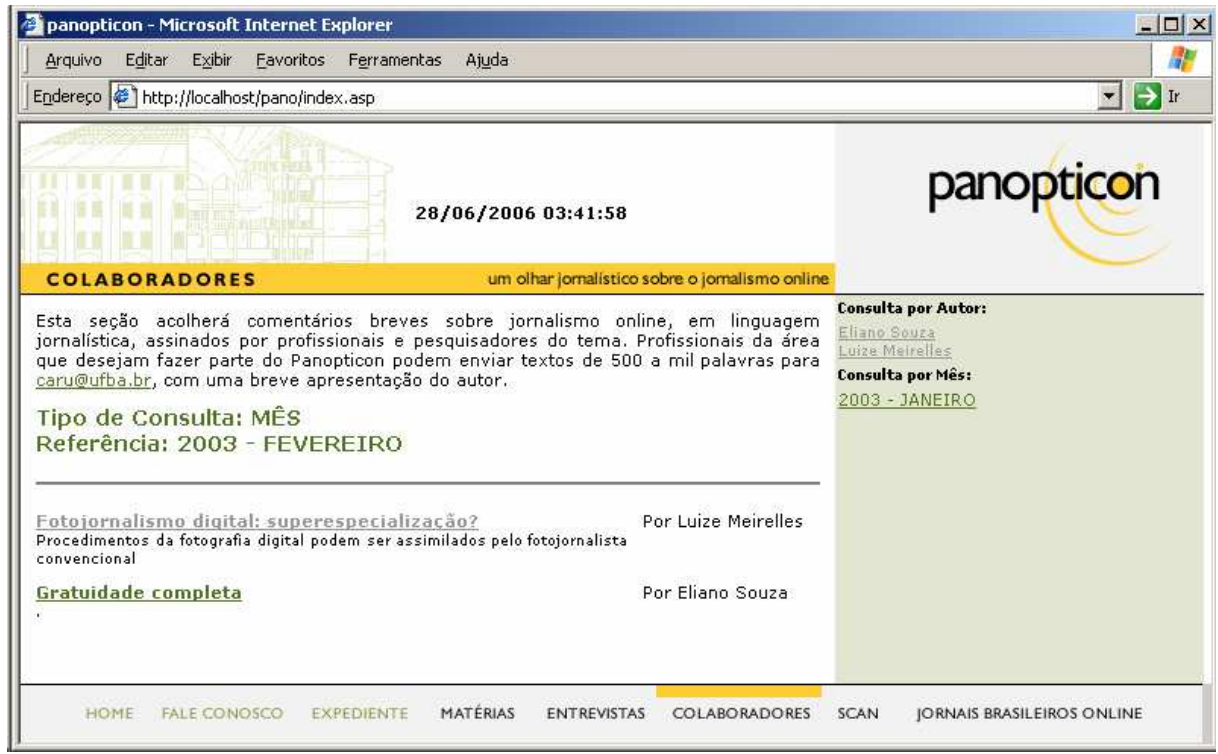

Figura 9 – Página de listagem na seção Colaboradores (Pesquisando por data)

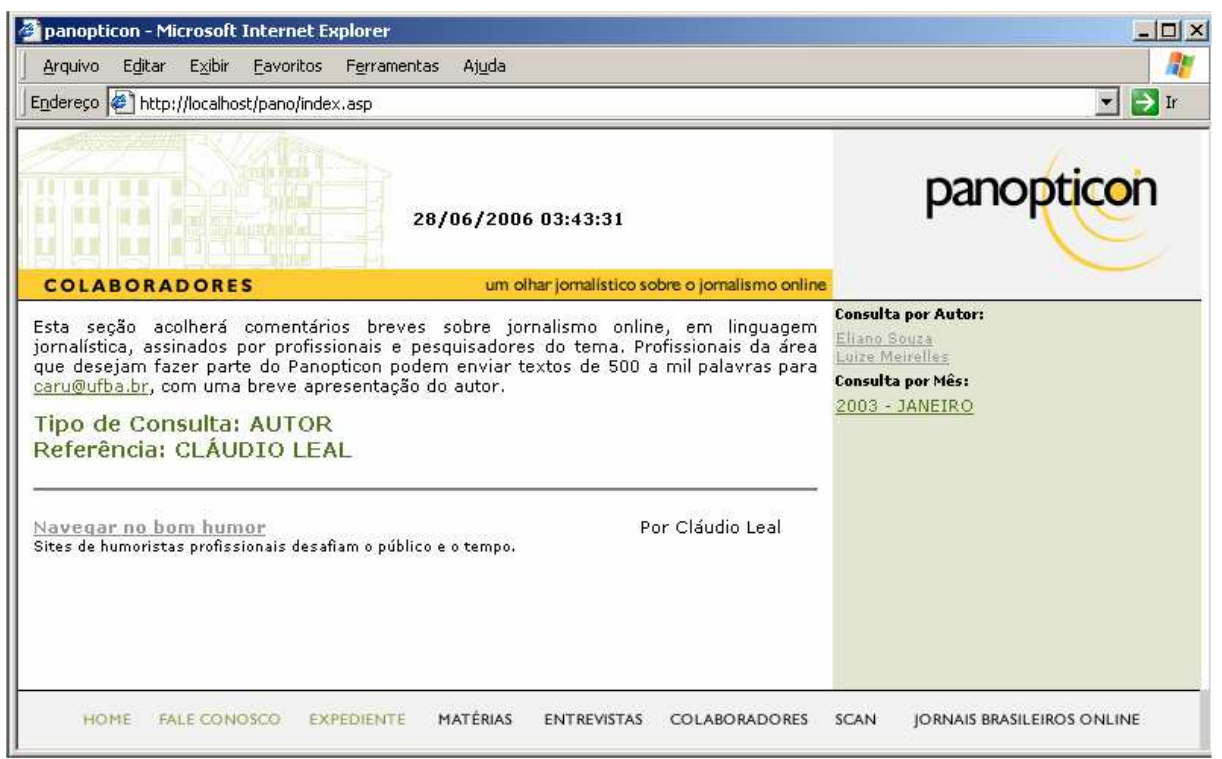

Figura 10 – Página de listagem na seção Colaboradores (Pesquisando por autor)

Cada chamada de publicação listada nessa página é composta do título (contendo o link para a publicação), texto da chamada e nome do autor. Outras informações seriam também interessantes, como a data da publicação e o e-mail do autor, que é disponibilizado ao entrar numa publicação.

As seções Expediente, Scan e Jornais Brasileiros Online não serão demonstradas por não terem sido modificadas e não estarem no escopo do PIP.

#### 4.2.3. Acesso à Interface de Administração (PIP)

O acesso ao PIP é realizado digitando-se "pip" após o endereço em que o Panopticon estiver hospedado. Ao ser hospedado na UFBA, no endereço http://www.panopticon.ufba.br, o acesso era realizado através do endereço http://www.panopticon.ufba.br/pip. A página demonstrada solicita o login e a senha, conforme demonstrado na figura abaixo:

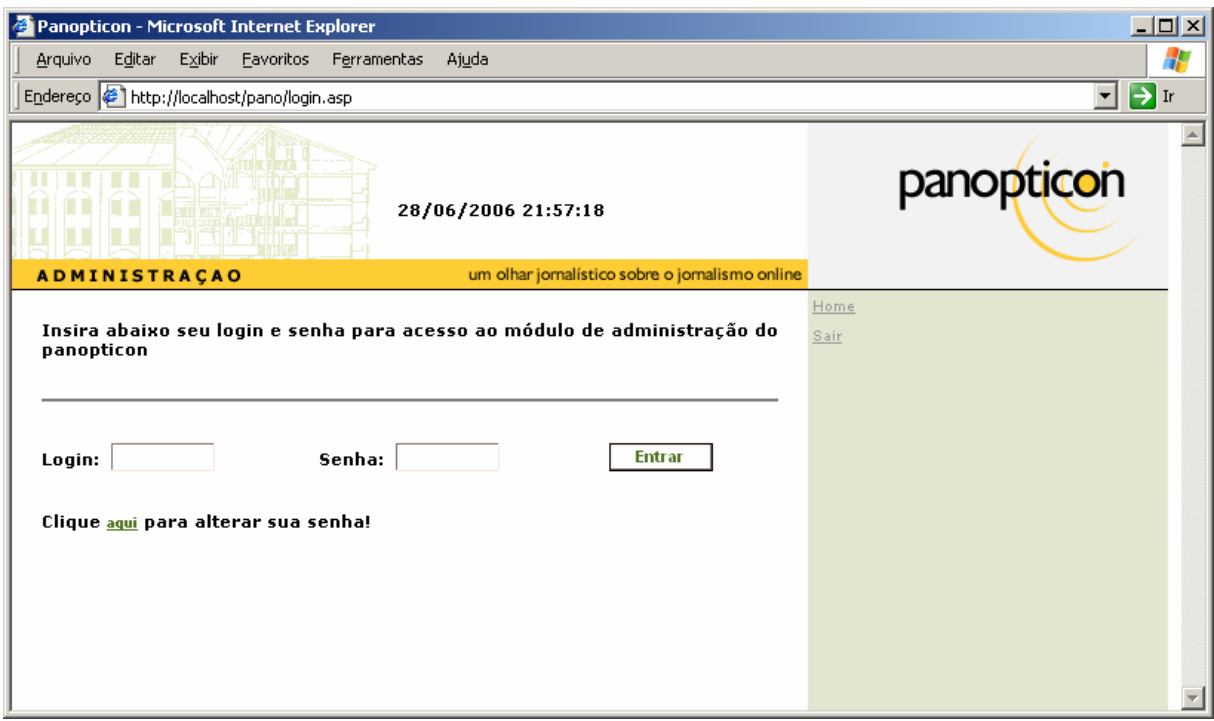

Figura 11 – Página de acesso ao PIP

Nesta página, existe também um link para alteração de senha, que leva o usuário para uma outra página, onde deve ser informado o login, a senha atual, a nova senha e a confirmação da nova senha, como demonstrado na figura:

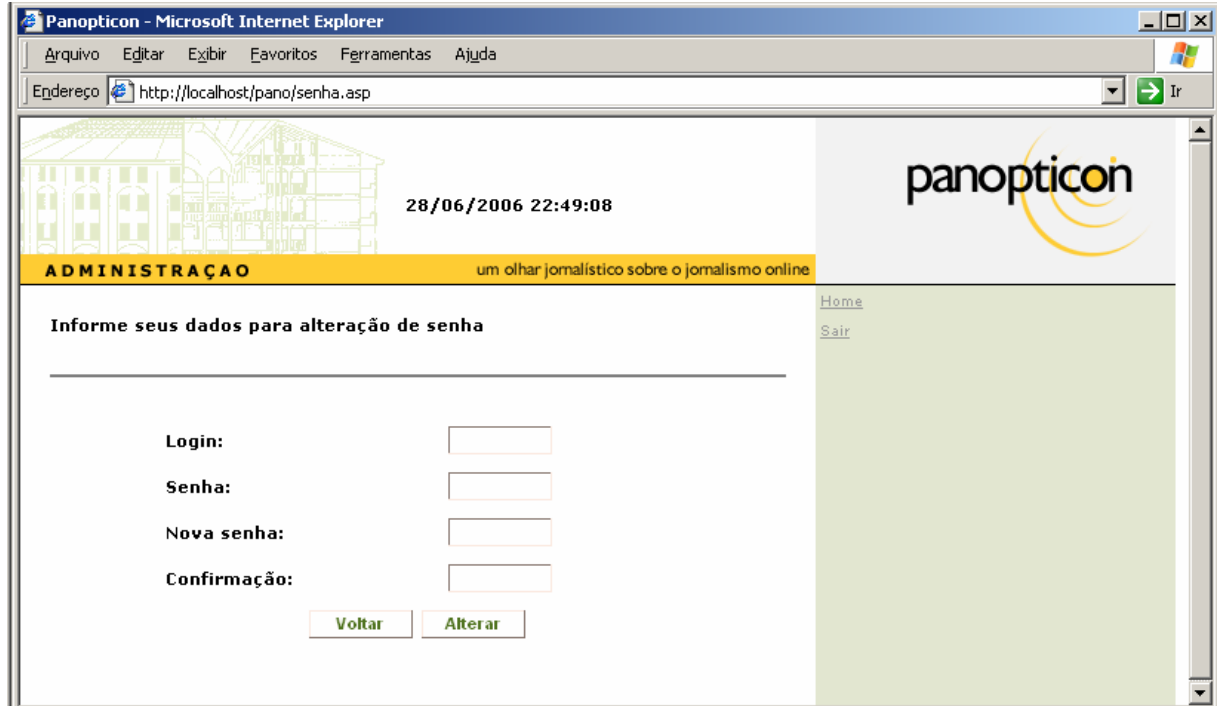

Figura 12 – Página para alteração de senha

Após acesso através do login e da senha, as opções de administração aparecem disponíveis em um menu lateral. A depender das permissões concedidas ao usuário, as opções de Cadastro de Usuários, Manutenção de Conteúdo e Configuração de Enquetes podem ou não estarem disponíveis.

#### 4.2.4. Módulo de Cadastro de Usuários

No Módulo de Cadastro de Usuários, além do login e nome, que são obrigatórios, é possível também informar um e-mail, uma foto e uma breve apresentação, que serão demonstrados nas publicações realizadas pelo usuário. O acesso também pode ser definido como Bloqueado, evitando que o usuário possa efetuar login. Esta opção é útil quando um usuário deve ser bloqueado, porém mantendo as publicações por ele realizadas. Veja a página de cadastro de usuários:

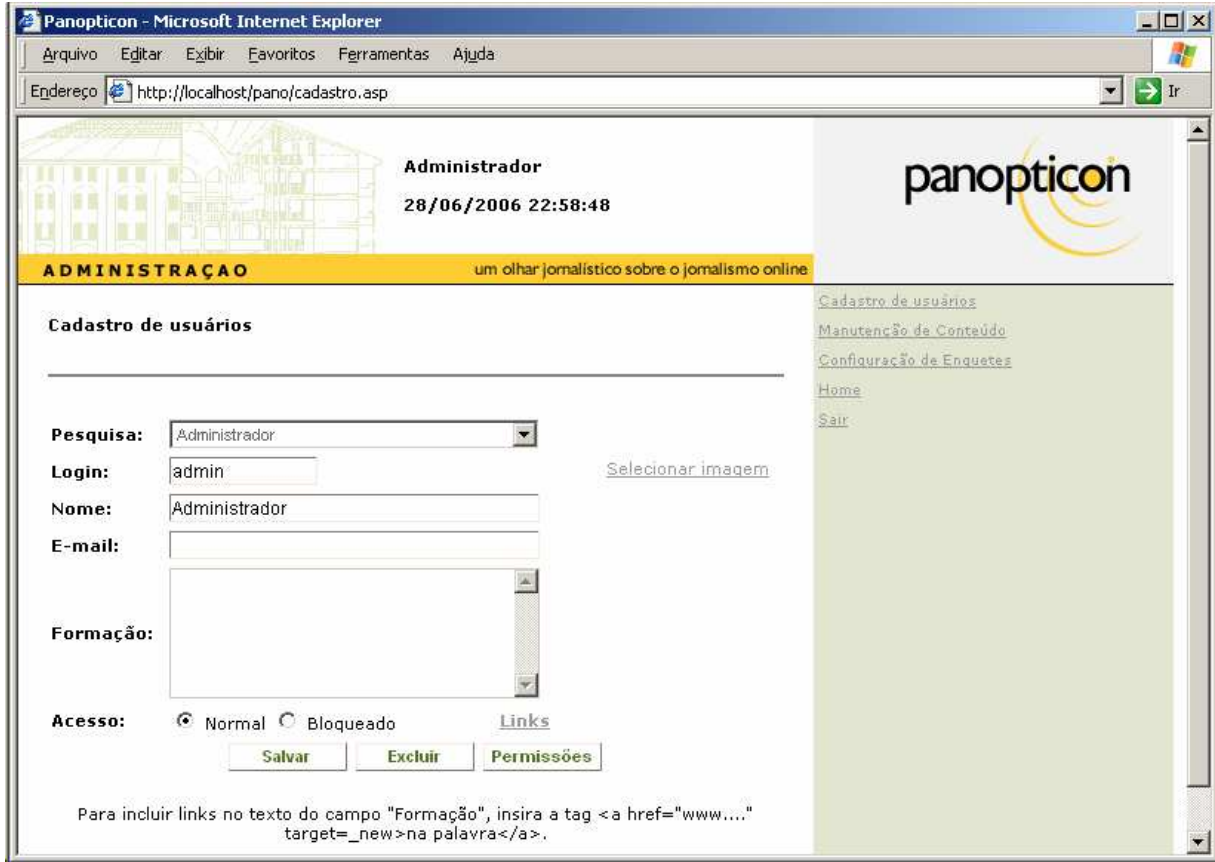

Figura 13 – Página para cadastro e manutenção de usuários

A manutenção de um usuário é realizada através da escolha de seu nome entre os usuários cadastrados e disponíveis na caixa de opções (o usuário que estiver acessando é demonstrado como padrão ao acessar o módulo). Qualquer alteração realizada, como no nome ou na imagem, faz com que todas as publicações do usuário reflitam as novas informações. No site anterior, caso se quisesse realizar esta alteração, dever-se-ia encontrar as publicações daquele usuário, capturar as páginas do servidor, alterar uma a uma e depois retorná-las para o servidor.

O link que possibilita a vinculação de uma imagem ao usuário, abre uma página que é utilizada também em outros módulos como Configuração de Enquetes e Manutenção de Conteúdos.

|                      | Endereço e http://localhost/pano/cadastro.asp |                                                                                                    |                     |                       |                        |            | $\rightarrow$<br>$\vert$ |
|----------------------|-----------------------------------------------|----------------------------------------------------------------------------------------------------|---------------------|-----------------------|------------------------|------------|--------------------------|
|                      |                                               | http://localhost/pano/editor_upload_imagem.asp - Microsoft Internet Explorer<br>Procure a imagem em seu computador e/ou escolha na lista abaixo<br>Atenção: procure não enviar imagens com mais de 300Kb |                     |                       |                        |            | $\blacksquare$           |
|                      |                                               |                                                                                                    |                     | Procurar              | <b>Enviar</b>          |            |                          |
| <b>ADMINISTRACAO</b> |                                               |                                                                                                    |                     |                       |                        |            |                          |
| Cadastro de usuários |                                               | <b>Nome</b>                                                                                                    | <b>Tamanho Tipo</b> |                       | Modificado             | Visualizar | ≛                        |
|                      |                                               | E<br>14bis                                                                                                    | 126828              | Arquivo<br><b>JPG</b> | 17/03/2003<br>09:48:00 | æ.         |                          |
|                      |                                               | 国<br>2002-2_luize_charge_animada                                                                                                    | 19406               | Arquivo<br>GIF.       | 24/02/2003<br>09:12:00 | æ.         |                          |
| Pesquisa:            | Administrador                                 | EY<br>a. p. padrao                                                                                                    | 2339                | Arquivo<br>JPG.       | 21/03/2003<br>15:47:00 | æ.         |                          |
| Login:               | admin                                         | E<br>americomartins bbc                                                                                                    | 5071                | Arauivo<br>JPG.       | 12/03/2003<br>16:51:00 | æ.         |                          |
| Nome:                | Administrador                                 | E<br>andrelemos                                                                                                    | 5470                | Arquivo<br>JPG.       | 26/02/2003<br>14:13:00 | æ.         |                          |
| E-mail:              |                                               | B<br>antenas                                                                                                    | 5597                | Arquivo<br>JPG.       | 17/03/2003<br>17;52;00 | æ.         |                          |
| Formação:            |                                               | E<br>antoniogranado                                                                                                    | 6993                | Arquivo<br>JPG.       | 24/02/2003<br>09:12:00 | æ.         |                          |
|                      |                                               | E<br>Análise Babado e Fuxico                                                                                                    | 19096               | Arquivo<br>JP G       | 19/03/2003<br>15:02:00 |            |                          |
|                      |                                               | E<br>armengue                                                                                                    | 66                  | Arquivo<br>GIF        | 24/02/2003<br>09:12:00 |            |                          |
| Acesso:              | Normal C BI<br>$\epsilon$                     | 断<br>art marcos1                                                                                                    | 16938               | Arquivo<br>IPG        | 18/03/2003<br>15:24:00 |            |                          |
|                      | Salvar                                        | 断<br>art marcos2                                                                                                    | 21942               | Arquivo<br>JPG.       | 24/02/2003<br>09:12:00 |            |                          |
|                      |                                               | <b>eV</b>                                                                                                    | 7770                |                       | Arquivo 14/04/2003     |            | $\blacksquare$           |

Figura 14 – Tela de vinculação de imagens a um usuário

Na tela demonstrada acima é possível o envio de uma nova imagem através dos botões Procurar e Enviar e também pré-visualizar a imagem através do link presente sobre a imagem de um olho, no canto direito. Esta pré-visualização, no entanto, é mostrada num espaço padrão, o que pode deformar a imagem neste momento. Quando visualizada junto às publicações, estas imagens são demonstradas no seu tamanho original. A escolha de uma imagem nesta tela (para o módulo que a chamou) se dá através do link no canto esquerdo, sobre um ícone próprio para arquivos de imagem.

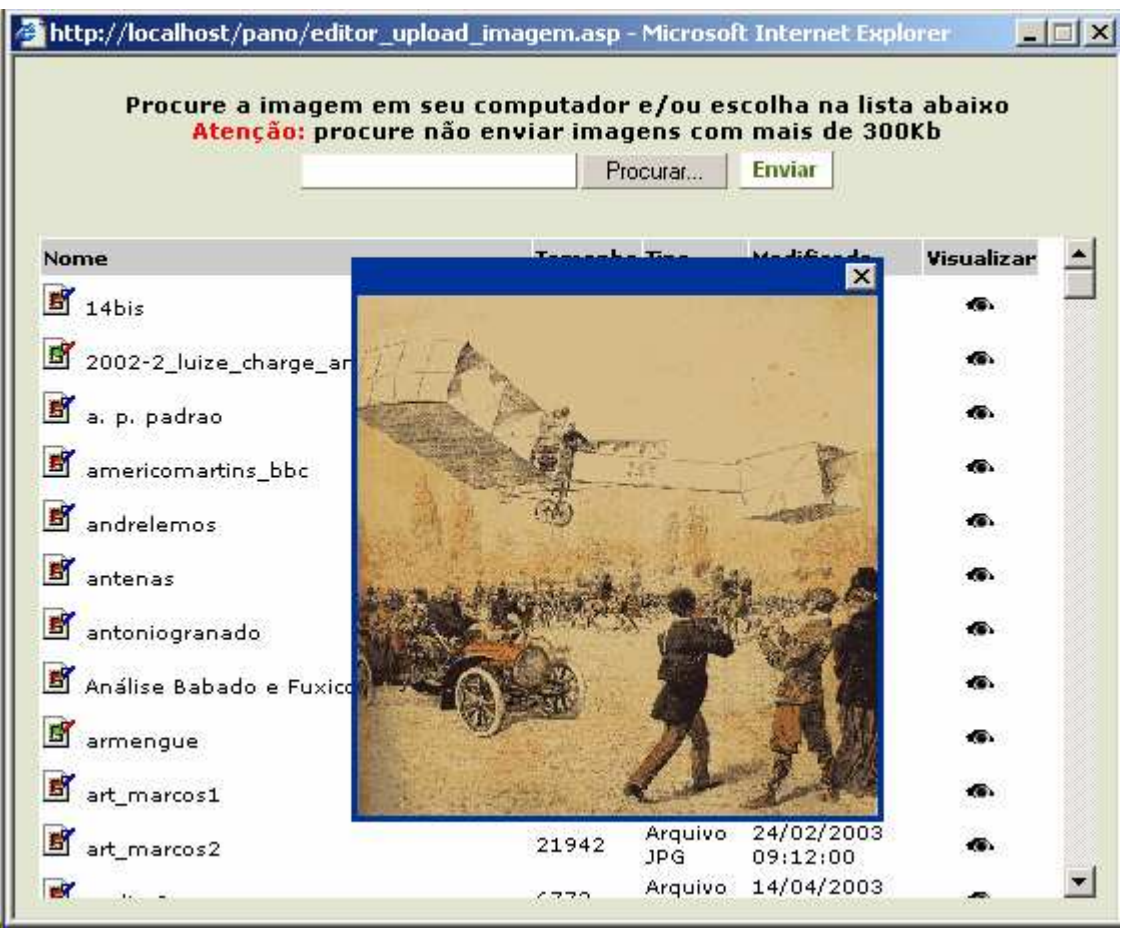

Figura 15 – Página de envio, visualização e escolha de imagens.

Também na página de cadastro de usuários, existe a opção Links, que possibilita vincular links externos do usuário. Esta tela também é utilizada pelo módulo de manutenção de conteúdos e será demonstrada melhor na descrição deste módulo, pois além de possibilitar os links externos, também permite a criação e vinculação de links internos e popups.

Após a escolha de um usuário na caixa de opções, é possível acessar as permissões e seções a que ele possui acesso através do botão Permissões. A permissão para Manutenção de Conteúdo é necessária caso o usuário necessite executar manutenção em qualquer publicação e não somente na sua. Esta permissão funciona juntamente com as seções configuradas para o usuário, ou seja, se o usuário não possuir nenhuma seção configurada, este não poderá publicar nada, nem mesmo consultar. A cada seção configurada para o usuário, este passa a ter acesso às publicações da seção e sua eventual manutenção conforme seja de sua autoria ou possua a permissão citada.

As outras permissões (Cadastro de usuários e Configuração de Enquetes) funcionam independentes da configuração das seções para o usuário. Possuindo alguma dessas permissões, o usuário tem acesso aos módulos de mesmo nome através dos links disponíveis no menu.

Quando a figura ao lado do nome da seção ou permissão for um símbolo de adição, quer dizer que é uma configuração não disponível para o usuário; já quando o símbolo é um ícone vermelho, indicando exclusão, quer dizer que o usuário possui esta configuração. Em ambos os casos, basta um clique para que as permissões e seções sejam incluídas ou excluídas. Veja no exemplo da figura abaixo um usuário (Administrador) que só não possui acesso à seção Entrevistas.

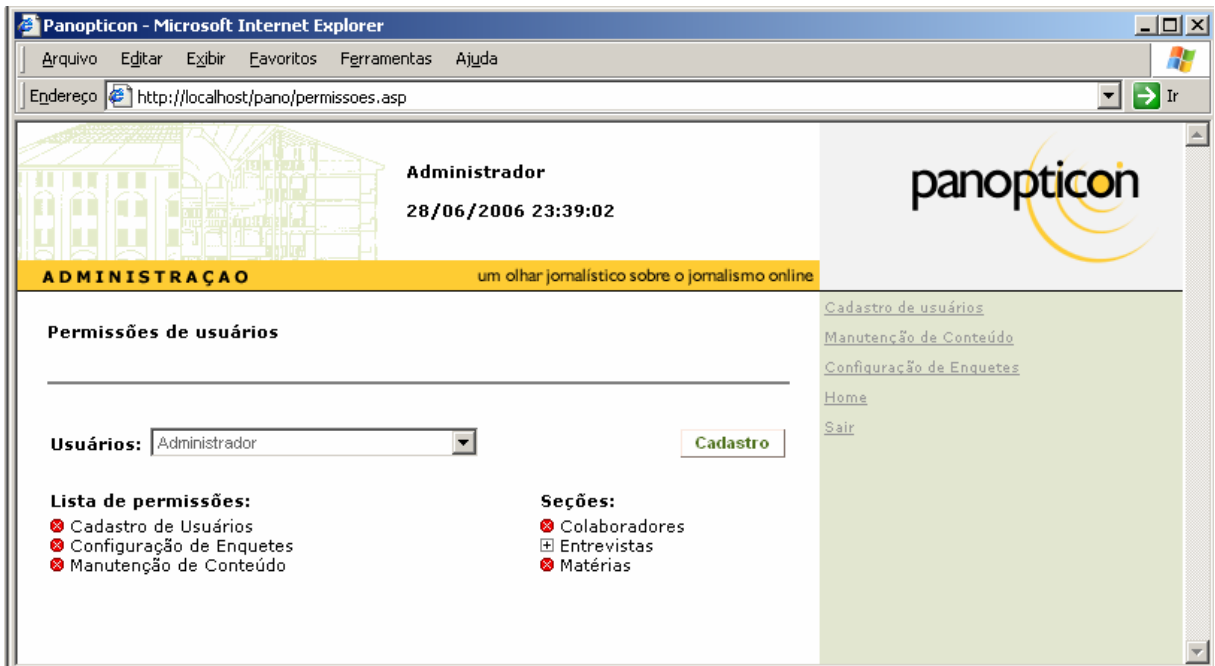

Figura 16 – Página de permissões e seções de acesso para o usuário

Caso algum usuário tente acessar um módulo que não tenha acesso, através de uma chamada direta à página que representa o módulo (Os links desaparecem fornecendo possibilidade ou não de acesso), o sistema finaliza o acesso, demonstrando novamente a tela de login com uma mensagem conforme demonstrado abaixo:

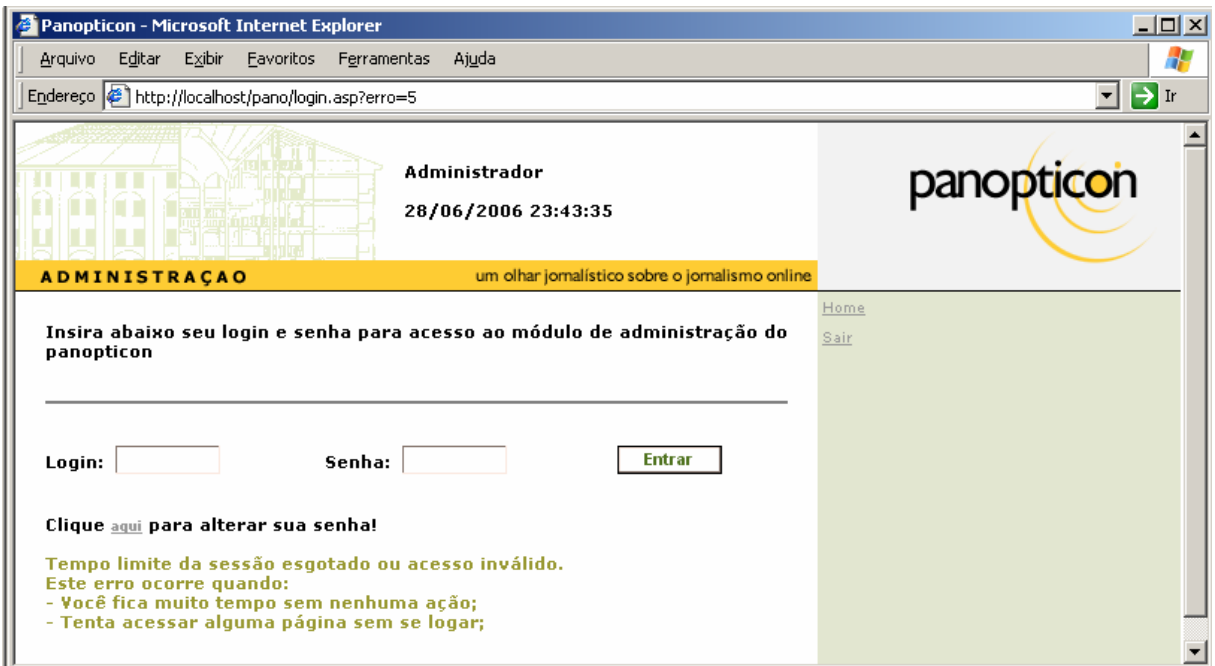

Figura 17 – Página com alerta para acesso inválido ou tempo esgotado

#### 4.2.5. Módulo de Configuração de Enquetes

Ao entrar neste módulo, é demonstrada uma listagem das enquetes já cadastradas e botão para se incluir uma nova: Ao selecionar uma enquête, outras opções se abrem como: Excluir, Editar, tornar disponível e Resultados, além da questão logo abaixo, como mostra a figura:

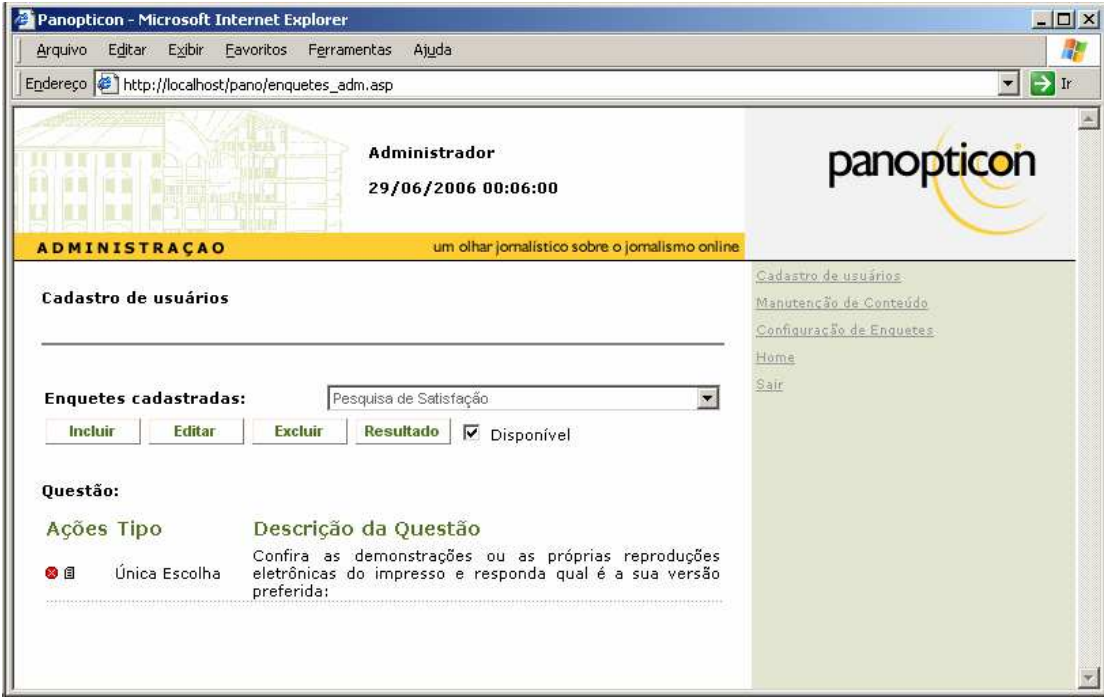

Figura 18 – Página com mais opções após selecionar uma enquête.

Ao incluir uma enquête é solicitado um nome para ela, que depois será base para vinculação com publicações. Se a enquête selecionada não estiver marcada como disponível, esta não será passível de utilização numa publicação.

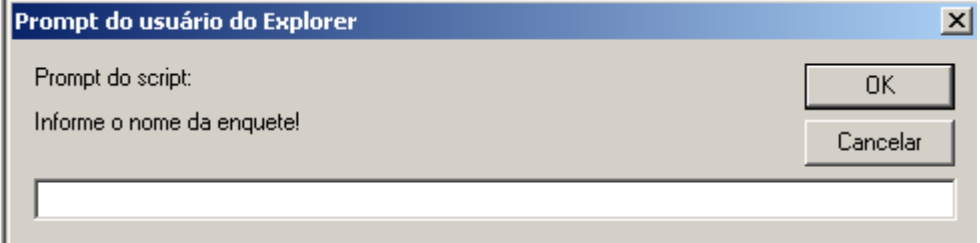

Figura 19 – Solicitação do nome para a nova enquête

Após confirmar o nome da enquête, o sistema atualiza a página, verifica que não tem questão cadastrada e disponibiliza um link para seu cadastramento:

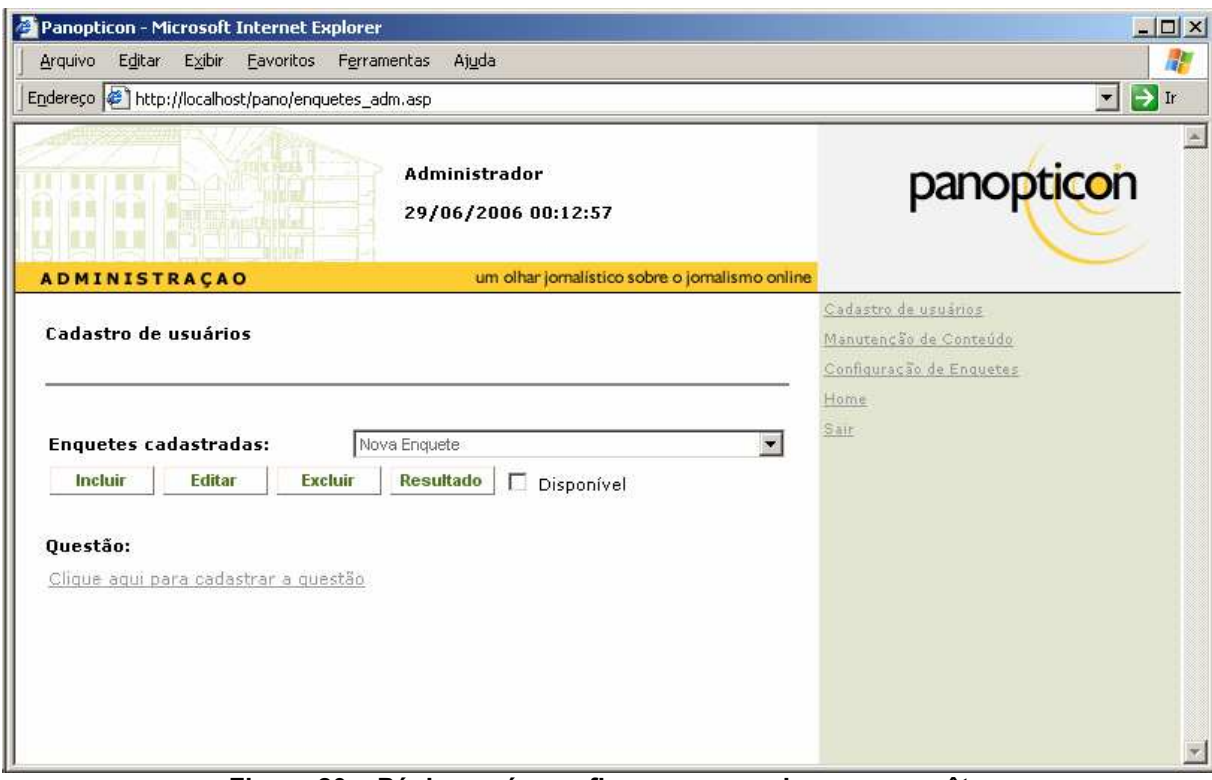

Figura 20 – Página após confirmar o nome da nova enquête

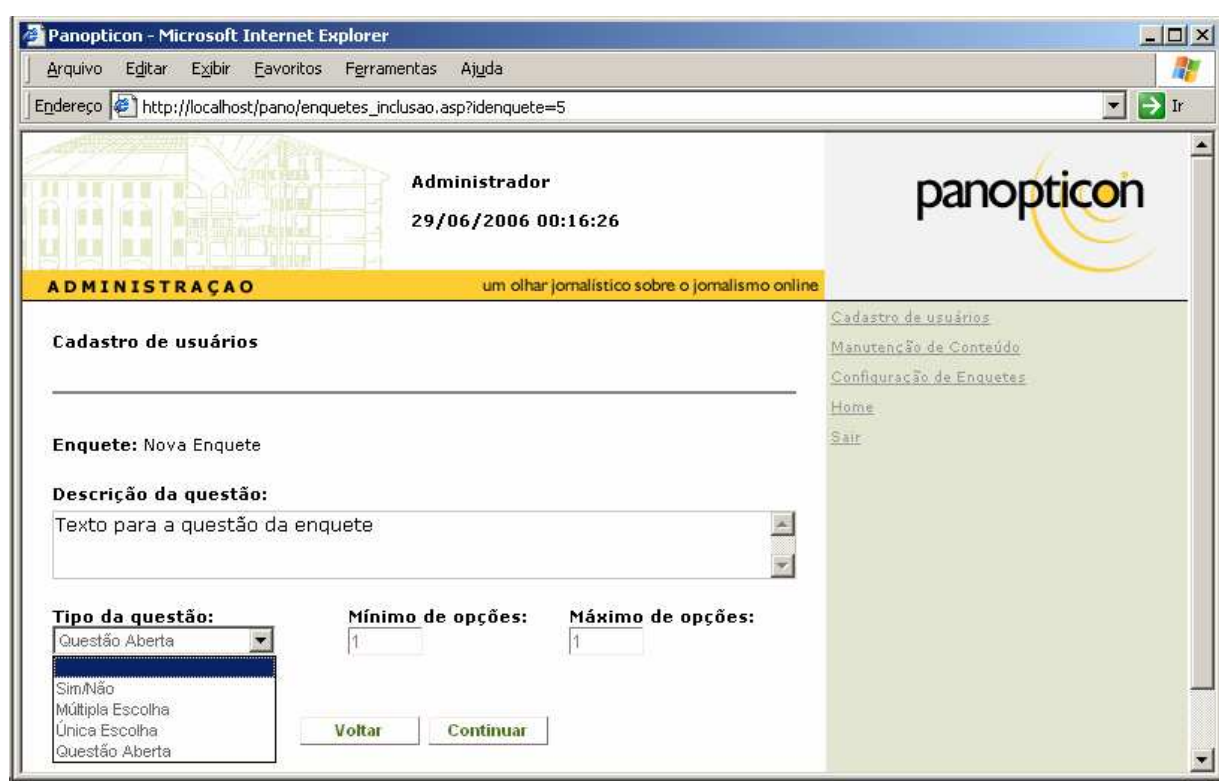

Figura 21 – Cadastramento da questão da enquête

Os tipos de enquetes e suas características são:

- Sim/Não: Não é necessário informar o mínimo nem máximo de opções selecionáveis. As opções sempre serão Sim ou Não. Ao clicar em continuar para uma questão deste tipo o cadastramento da enquête é concluído;
- Múltipla Escolha: Esta opção permite ao leitor de uma publicação, selecionar quantas opções desejar entre o mínimo e o máximo de opções informado definido. Após clicar em continuar, o PIP abre uma outra página para cadastramento das opções;
- Única Escolha: Esta opção permite ao leitor de uma publicação, selecionar apenas uma opção como resposta da enquête. O mínimo e o máximo de opções sempre será 01. Após clicar em continuar, o PIP abre uma outra página para cadastramento das opções;
- Questão Aberta: O mínimo e máximo de opções também não é utilizado para este tipo de enquête. Clicando-se em continuar o PIP finaliza o cadastro da enquête. O leitor, para responder esta enquête, deve digitar um texto.

As questões do tipo Múltipla Escolha e Única Escolha necessitam que sejam cadastradas opções após a tela de configuração da questão. A página aberta após clicar em Continuar é a seguinte:

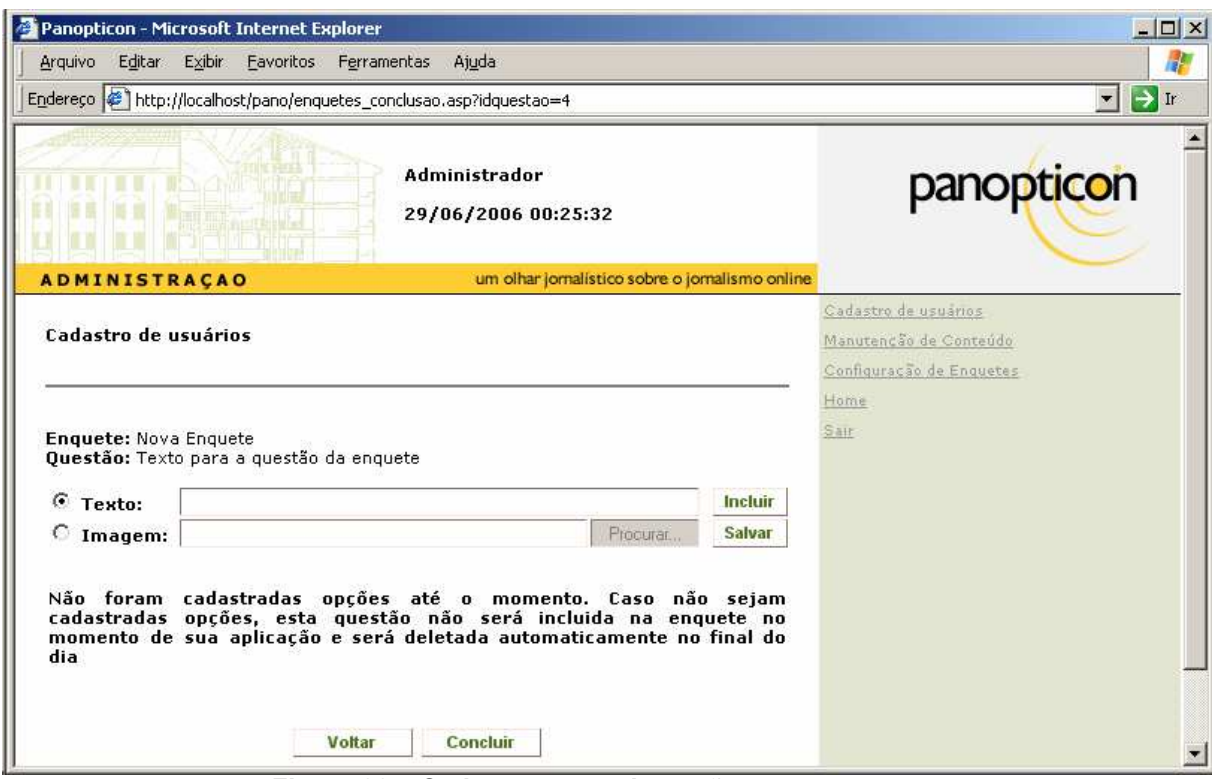

Figura 22 – Cadastramento de opções para enquetes

Nesta página, uma opção pode ser cadastra como texto, usando a opção Texto (marcada como padrão) ou como imagem, marcando a opção Imagem. Após selecionar o tipo de opção, clica-se no botão Incluir, inserindo a opção informada numa listagem criada onde é demonstrado o alerta indicativo de não-cadastramento de opções. Não há limite da quantidade de opções que podem ser cadastradas. A exclusão de uma opção é realizada pelo ícone de exclusão (vermelho) e a edição de opções em texto pode ser realizada através do segundo ícone. Ao clicar neste segundo ícone, o texto pode ser atualizado e depois salvo novamente clicando-se no botão Salvar. As imagens não podem ser editadas, sendo necessária sua exclusão e posterior inclusão da imagem nova.

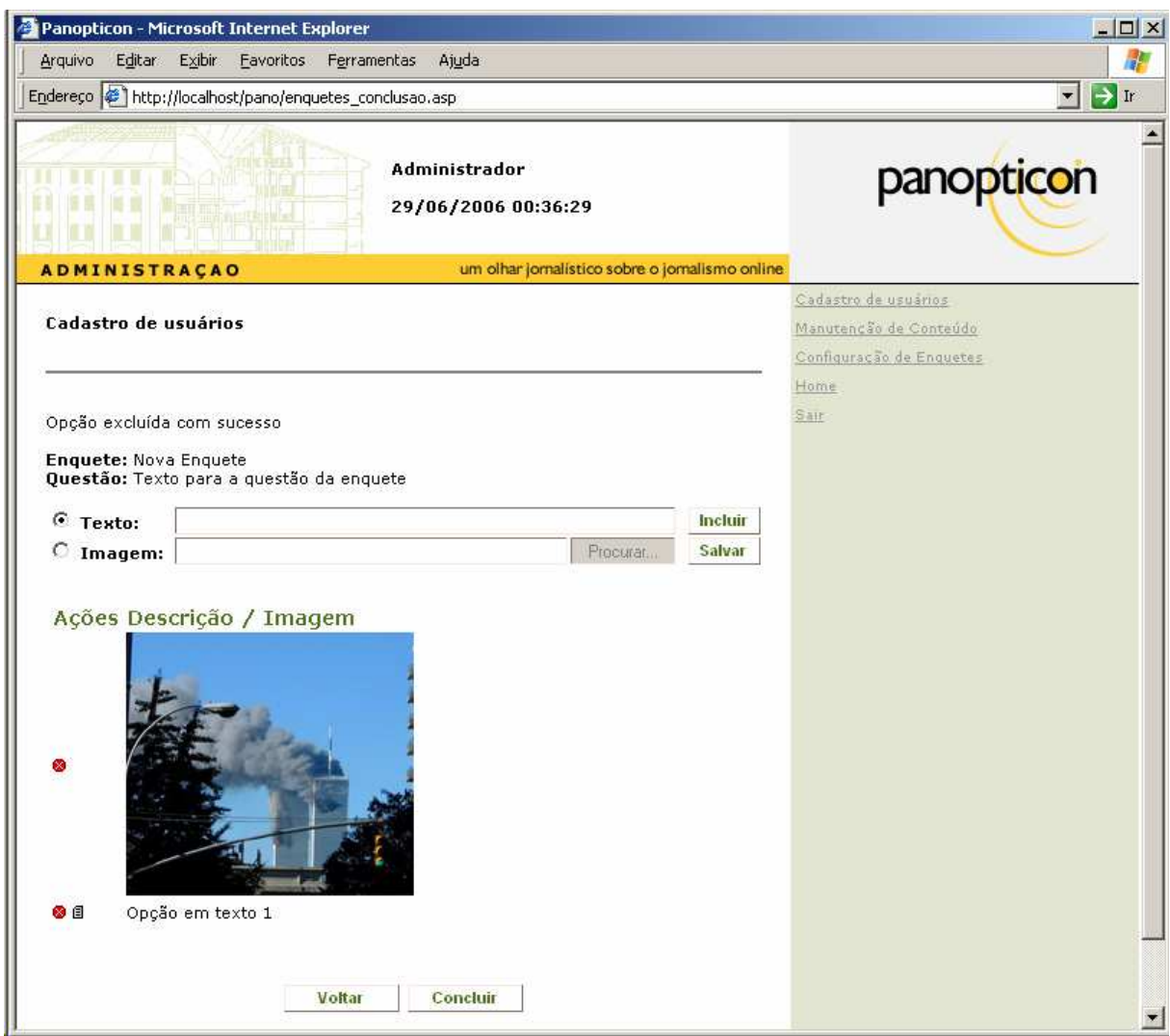

Figura 23 – Lista de opções da questão da enquête.

Na tela de inclusão de enquetes, quando acionado o botão resultado, é demonstrada uma página com o resultado da enquête até então. Esta tela é a mesma que é demonstrada para um visitante do site, após participar da enquête:

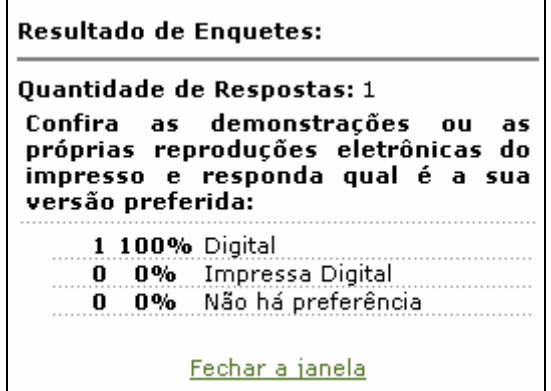

Figura 24 – Tela de Resultado de uma Enquête.

#### 4.2.6. Módulo de Manutenção de Conteúdos

A página inicial quando se acessa o módulo de Manutenção de Conteúdos é a de listagem de publicações por seção. A lista de seções disponíveis segue a configuração realizada para cada usuário. Ao selecionar uma seção e informar se deseja visualizar publicações arquivadas ou não, é demonstrada uma lista com as publicações na seção, agrupadas por autor e classificadas pela data de publicação.

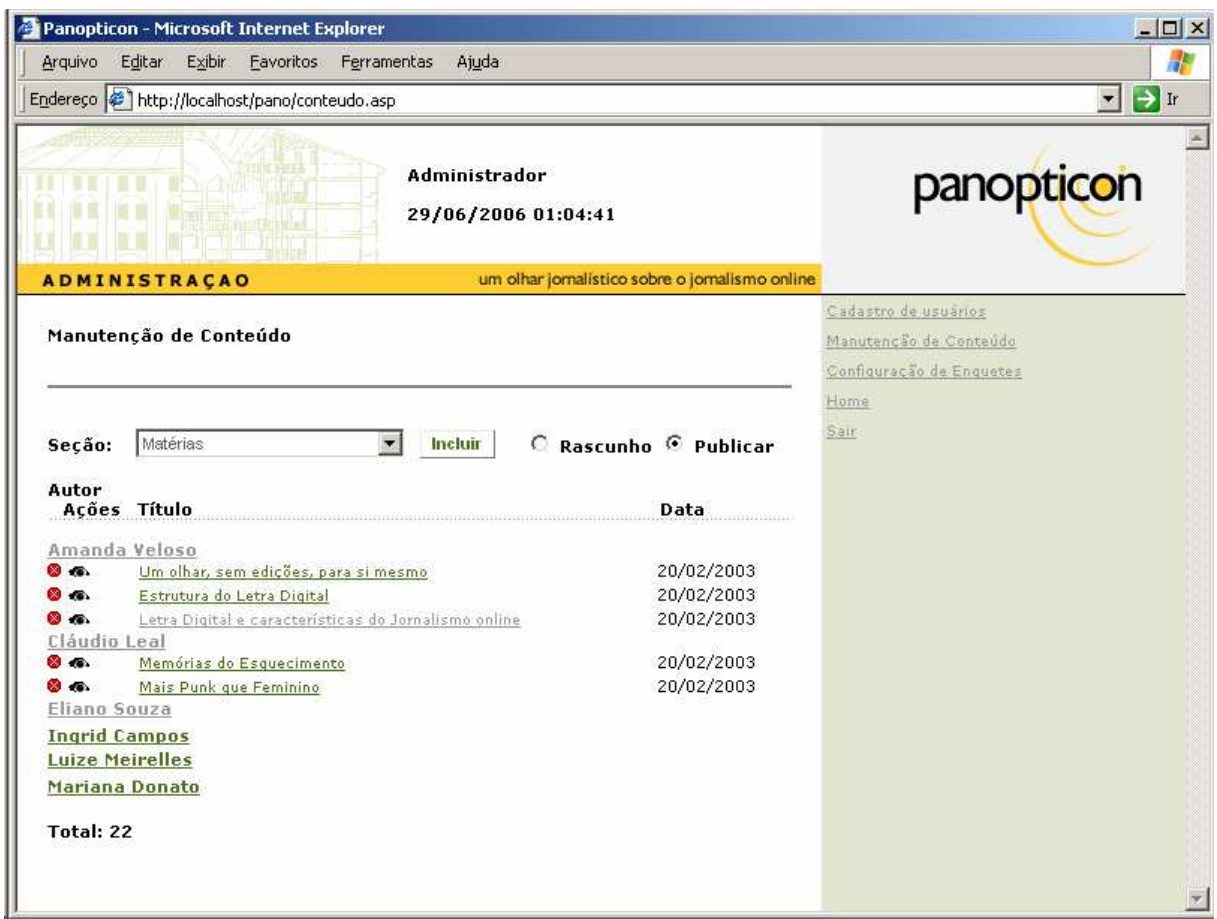

Figura 25 – Página com publicações da seção

Nesta tela, pode-se excluir uma publicação através do ícone de exclusão, utilizar o botão Incluir para se criar uma nova publicação, editar uma publicação listada e pré-visualizar (bastante útil quando a publicação está como arquivada e se

deseje ir formatando para depois retirar do status de arquivada). Ao editar uma publicação ou criar uma nova, abre-se então a página de publicação, com o editor de HTML integrado e todas as possibilidades de criação de uma publicação, como demonstrado na figura que segue:

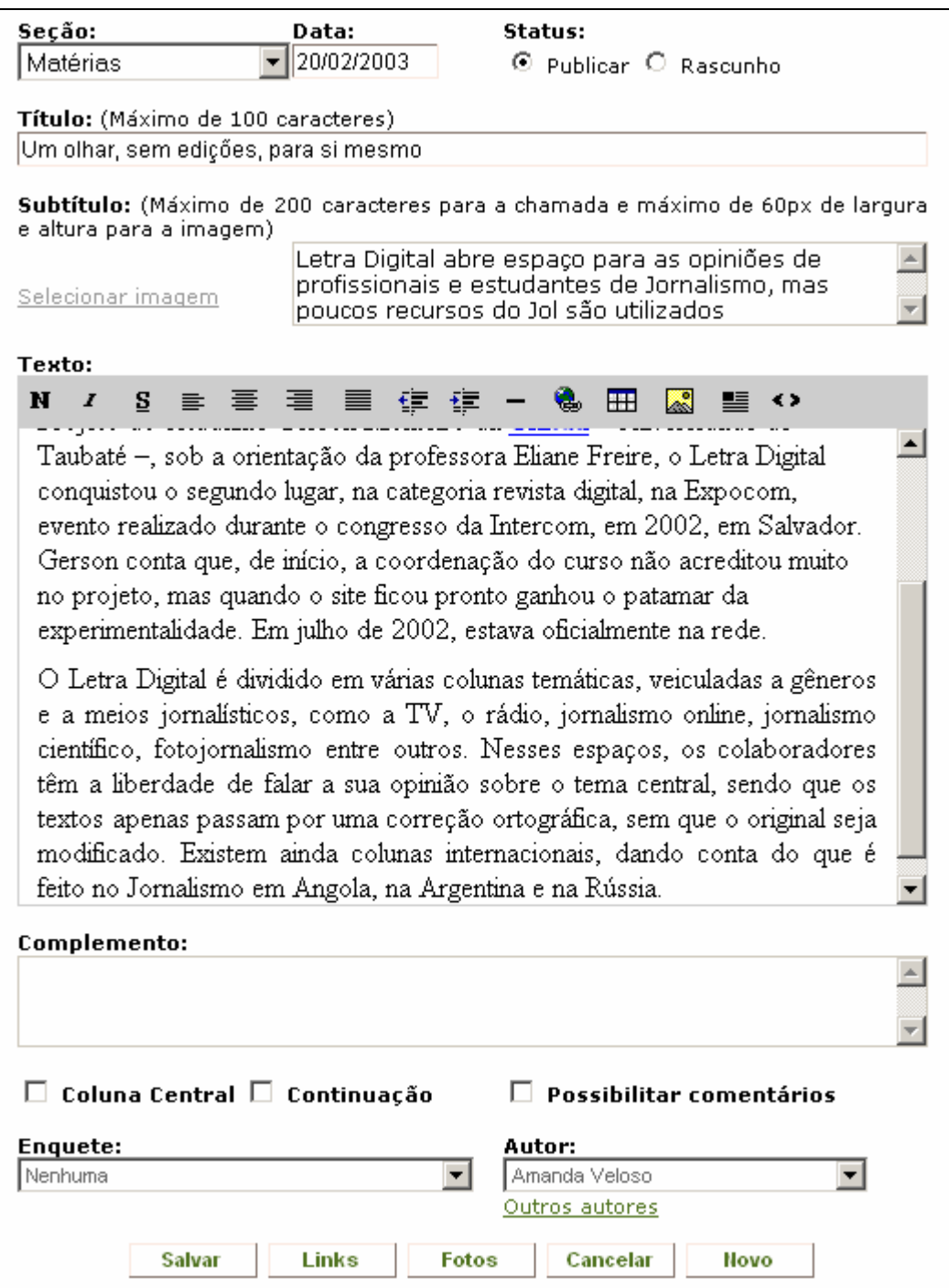

Figura 26 – Publicador de Conteúdos do PIP

Para cada publicação é possível informar:

- Seção na qual será publicada;
- Data da publicação;
- Se a publicação está arquivada ou não;
- Título da Publicação;
- Imagem para o subtítulo;
- Texto do subtítulo;
- Texto da publicação, com as seguintes opções de formatação:
	- o Fonte em negrito;
	- o Fonte em itálico;
	- o Fonte sublinhada;
	- o Alinhamento do texto à esquerda;
	- o Alinhamento do texto centralizado;
	- o Alinhamento do texto à direita;
	- o Alinhamento do texto justificado;
	- o Recuo de texto à esquerda;
	- o Recuo de texto à direita;
	- o Linha horizontal;
	- o Inserção de links internos, externos ou popups;
	- o Inserção de tabelas;
	- o Inserção de imagens;
	- o Opção de demonstrar o conteúdo formatado no editor;
	- o Opção de demonstrar o conteúdo em HTML no editor;
- Complemento da publicação;
- Se a publicação aparecerá na coluna central, na página inicial;
- Se a publicação é uma continuação;
- Se a publicação permite comentários;
- Enquête que será demonstrada;
- Autor principal da publicação;
- Outros autores da publicação;
- Links internos, externos e *popups* complementares;
- Fotos complementares;

Ao selecionar uma imagem para a chamada ou para inserir na publicação ou mesmo quando forem selecionadas imagens complementares para a publicação, será aberta a página de envio e seleção de imagens (ver 4.2.4) No caso das fotos complementares, esta tela é chamada a partir de uma página que lista as imagens complementares da publicação, juntamente com legendas inseridas para elas, como demonstrada na figura abaixo:

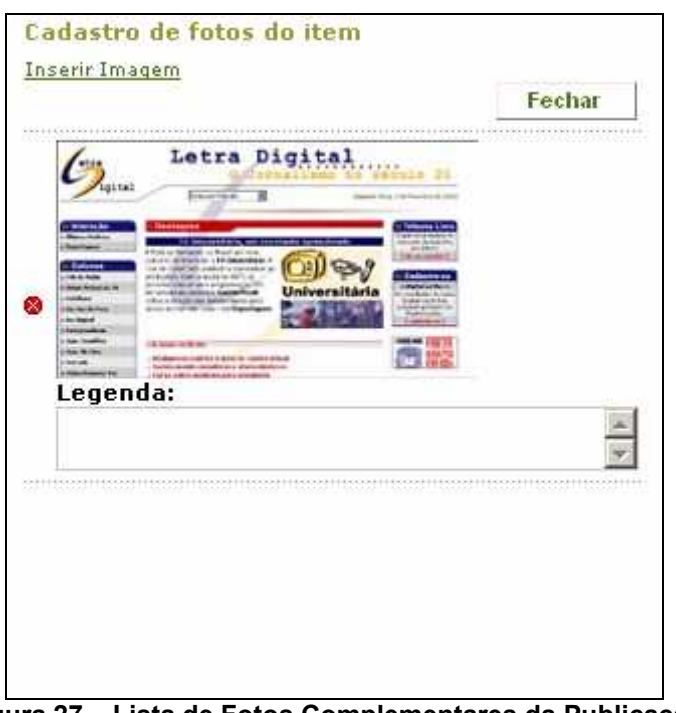

Figura 27 – Lista de Fotos Complementares da Publicação

Ao escolher a opção de inserção de links numa publicação, abre-se uma tela onde é solicitado do usuário, informar que tipo de link deseja incluir: se internos (devendo escolher uma publicação de uma lista), externos (informando um rótulo e o endereço do link) ou uma popup (informando um rótulo e um texto). As figuras abaixo exemplificam estas situações:

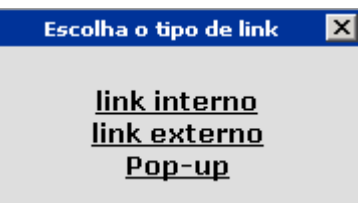

Figura 28 – Escolha do tipo de link para uma publicação

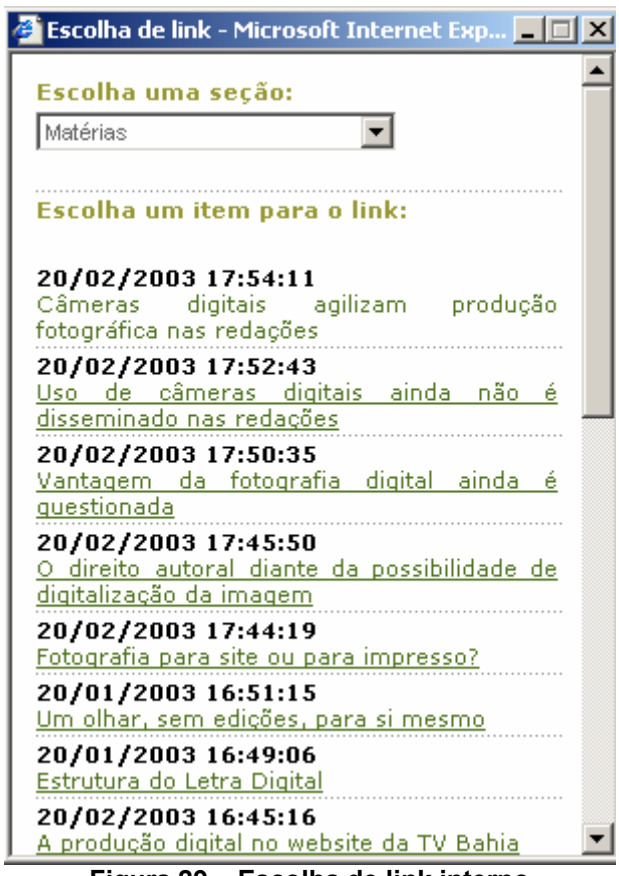

Figura 29 – Escolha de link interno

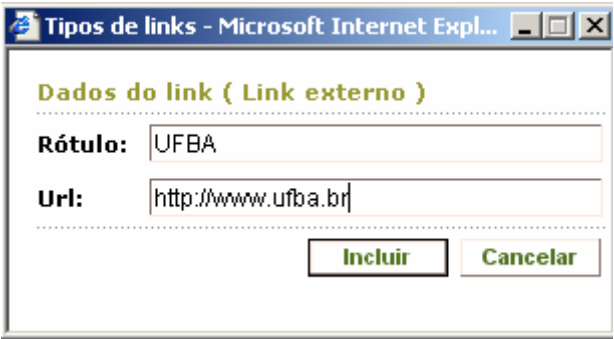

Figura 30 – Inclusão de um link externo

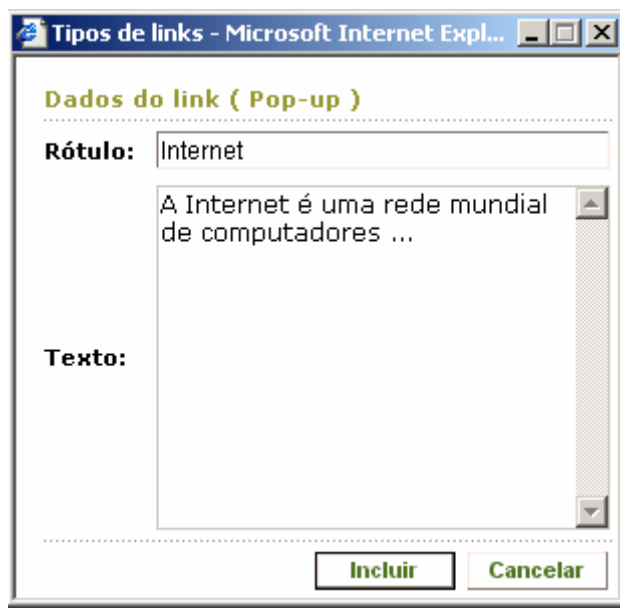

Figura 31 – Inserção de Popup

A opção de links complementares funciona semelhante às imagens e fotos complementares. Existe uma tela de listagem de links complementares que possibilita a inserção dos três tipos de links acima, acrescentando a opção de inserção de links para publicações marcadas como continuação. Neste último caso, a página é idêntica à página aberta para escolha de links internos.

| Cadastro de links do item   |              |                                                                                      |                              |  |  |  |  |  |  |  |  |
|-----------------------------|--------------|--------------------------------------------------------------------------------------|------------------------------|--|--|--|--|--|--|--|--|
| _INK INTERNO<br>CONTINUAÇÃO |              |                                                                                      |                              |  |  |  |  |  |  |  |  |
| Excluir                     | Tipo         | Rótulo                                                                               | Url / Texto                  |  |  |  |  |  |  |  |  |
| ⊗                           |              | Link Interno Estrutura do Letra Digital                                              | item.asp?idsecao=2&iditem=13 |  |  |  |  |  |  |  |  |
| œ                           | Link Interno | Letra Digital e características do item.asp?idsecao=2&iditem=15<br>Jornalismo online |                              |  |  |  |  |  |  |  |  |

Figura 32 – Página com links complementares da publicação

Após a formatação de uma publicação, caso seu status não seja de arquivada, chega-se a uma página, na interface de leitura, que contém o layout seguinte:

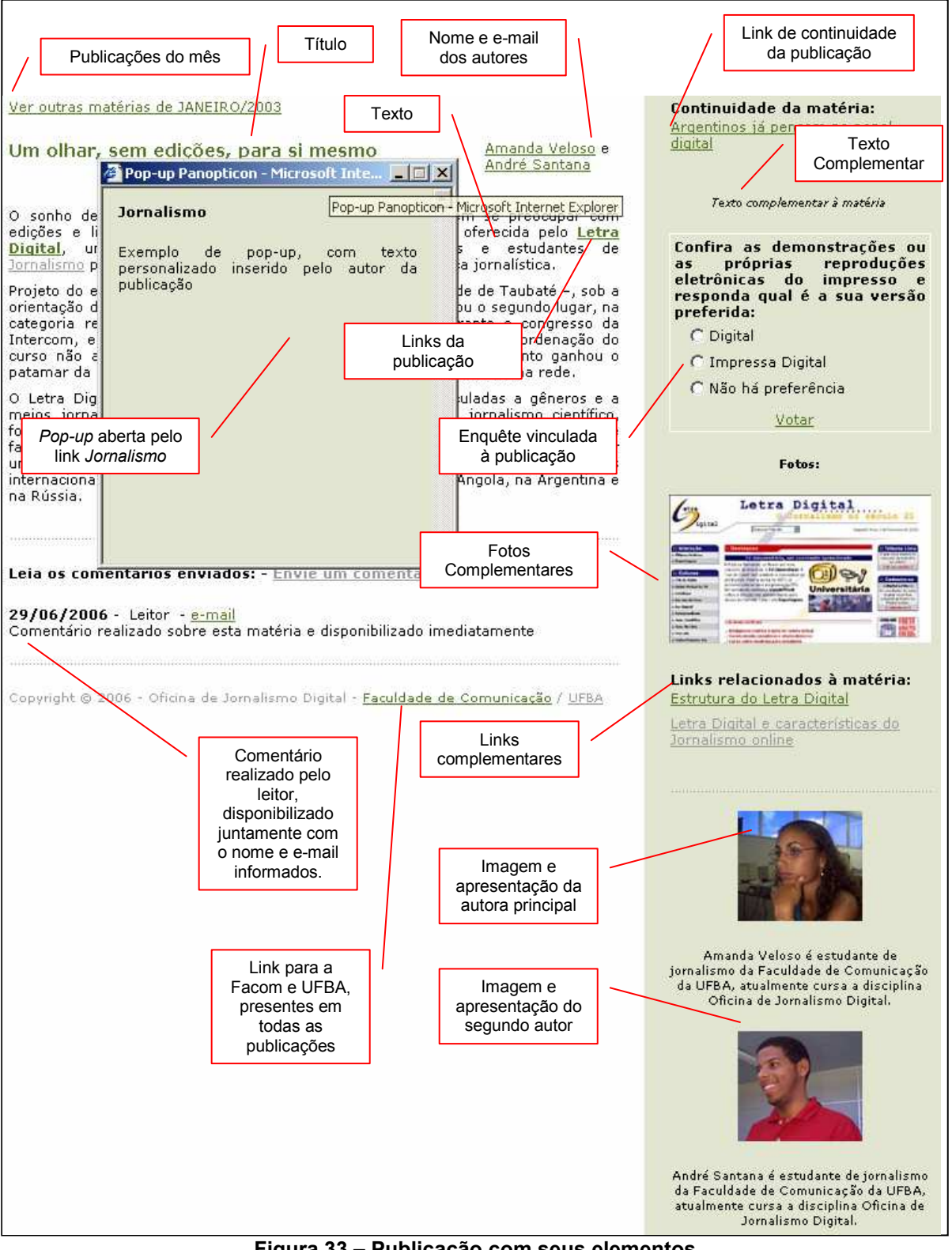

Figura 33 – Publicação com seus elementos

#### 4.3. DESIGN

#### 4.3.1. Programação Visual e Folhas de Estilo

As cores e formatações de texto existentes foram reaproveitadas, no entanto utilizando arquivos do tipo Cascate Style Sheet<sup>28</sup> (CSS), que armazenam definições de formatação através de denominações definidas pelo programador. Os arquivos CSS possuem extensão ".css" e são mecanismos internos e complementares às páginas HTML ou ASP para realizarem a formatação de caracteres, tabelas, títulos, imagens e todos os elementos que fazem parte de uma página na web

Como exemplos de definições criadas para o site do Panopticon e presentes no arquivo "pano.css", podemos citar as seguintes:

```
.textob 
{ 
     font-family: Verdana, Arial, Helvetica, sans-serif; 
      font-size: 11px; 
      font-weight: bold; 
      color: #000000; 
     text-align: justify 
} 
.botao
{ 
     BORDER-RIGHT: #86766e 1px solid; 
     BORDER-TOP: #fbe9e0 1px solid; 
     FONT-WEIGHT: bolder; 
     FONT-SIZE: 11px; 
     MARGIN: 1px; 
     BORDER-LEFT: #fbe9e0 1px solid; 
     COLOR: #517421; 
     BORDER-BOTTOM: #86766e 1px solid 
}
```

```
Figura 34 – Exemplo de definições da folha de estilo
```
Na figura acima estão demonstradas duas definições (classes) para o Panopticon: textob e botão. Na primeira definição, utilizada em textos em negrito, define-se que, ao elemento que utilizar esta classe, o texto deverá ser formatado com uma dentre quatro fontes (Verdana, Arial, Helvetica ou Sans-Serif), seguindo a ordem de prioridade da esquerda para direita, com tamanho de 11px<sup>29</sup>, negrito (bold), cor preta (#000000) e alinhamento justificado (justify). Além das classes, outras sintaxes são possíveis para criação de definições, que não serão aqui abordadas.

#### 4.3.2. Imagens

 $\overline{a}$ 

As imagens para o Panopticon foram trabalhadas pelos alunos em sala de aula e em casa. Não foram criados mecanismos de tratamento da imagem no PIP, estas deveriam ser criadas e formatadas em softwares como o Adobe Photoshop $^{30}$ . Quando estas são inseridas numa publicação, vinculadas a um usuário ou como complemento lateral de publicações, aparecem na tela no seu tamanho original. Atualmente, quando se envia imagens para alguns sites, estes realizam uma compactação no tamanho físico e dimensões. Este procedimento evita deformações que poderiam ser produzidas nas publicações, caso fosse enviada uma imagem de tamanho muito grande.

 $29$  Um Pixel é a mínima representação (cada ponto) de uma imagem na tela do computador.

 $30$  O software Photoshop, da Adobe, é um dos editores de imagens mais conhecidos e utilizados no mundo, bastante utilizado pelos estudantes da Facom.

#### 4.4. IMPLEMENTAÇÃO

#### 4.4.1. Servidores e Domínios

O site do Panopticon, antes da criação do PIP, estava hospedado em um servidor na Facom, no endereço http://www.facom.ufba.br/panopticon, ou seja, debaixo do site institucional. Este servidor não possuía um Serviço Web nem o SQL Server instalado, o que era necessário para que as páginas ASP e o banco de dados funcionassem.

Foi necessário utilizar um servidor do CPD da UFBA, já configurado por completo. Para instalar o Panopticon, foi necessário enviar as páginas para o servidor<sup>31</sup> e enviar um script para que o pessoal encarregado da manutenção dos servidores o executasse e criasse assim o banco de dados. O novo endereço passou a ser http://www.panopticon.ufba.br.

A página inicial do endereço antigo<sup>32</sup> foi alterada para que, quando o Panopticon fosse acessado, redirecionasse para o novo site. Para o visitante este redirecionamento era de tal forma imediato que não houve necessidade de colocar uma página de aviso. O redirecionamento não ocorria quando alguém acessasse diretamente qualquer publicação no endereço antigo, fazendo com que uma eventual referência continuasse a estar disponível.

<sup>&</sup>lt;sup>31</sup> Esse acesso se deu através do protocolo *File Transfer Protocol* (FTP, Protocolo de Transferência de Arquivos), que é uma forma bastante rápida e versátil de transferir arquivos, sendo uma das mais usadas na internet. Pode referir-se tanto ao protocolo quanto ao software que implementa este protocolo.

<sup>&</sup>lt;sup>32</sup> http://www.facom.ufba.br/panopticon/index.htm

#### 4.4.2. Banco de dados

Um Banco de Dados não é apenas uma coleção ou uma lista, mas um conjunto de coleções que se relacionam de forma organizada. É um conjunto de dados com determinada significação intrínseca, de onde se extrai informações derivadas. Esses dados relacionam-se a objetos da realidade que se queira armazenar e controlar.

> O relacionamento entre os dados é uma característica diferenciadora e fundamental de bancos de dados modernos, pois, segundo Célio Guimarães (2003), distingue-os de uma conceituação mais antiga, que seria a de uma coleção de arquivos tradicionais suportados pelo sistema operacional. As informações ou dados contidos num BD representam aspectos do mundo real com significado próprio e que desejamos armazenar para uso futuro. Os dados/informações podem se referir às características de pessoas, coisas ou eventos. (BARBOSA, 2004)

Um banco de dados possui também mecanismos internos de indexação, validação de dados, segurança, backup e administração. Ele pressupõe a criação de **, que contém necessariamente**  $**campos**<sup>34</sup>$  **e são preenchidas com** registros, como demonstra a figura abaixo:

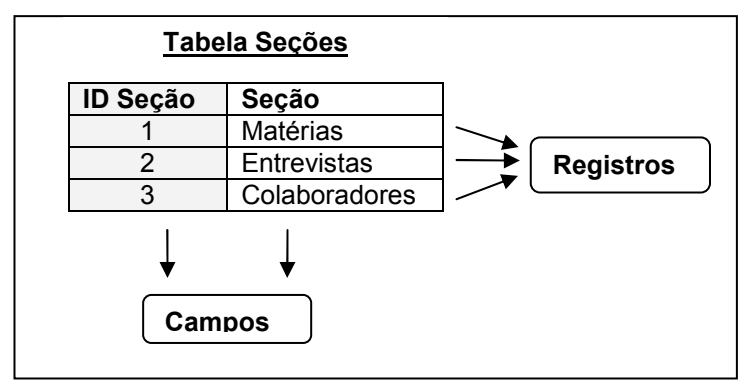

Figura 35 – Exemplo de uma tabela em um banco de dados

 $\overline{a}$ <sup>33</sup> Para um melhor entendimento, não entrando em detalhes quanto às diversas conceituações dos diversos tipos de bancos de dados, optou-se por chamar de tabela, o objeto interno de bancos de dados que normalmente é conhecido entidade.

<sup>&</sup>lt;sup>34</sup> Também para melhor entendimento, optou-se por chamar de **campo**, os atributos de uma tabela

Estas tabelas se relacionam com outras através de uma regra rígida, impondo uma integridade e dependência entre elas. A dependência entre tabelas é realizada através de chaves primárias, que não se repetem em uma tabela, e são utilizadas por outra tabela, como chaves estrangeiras, para se vincularem através de um relacionamento, como no exemplo:

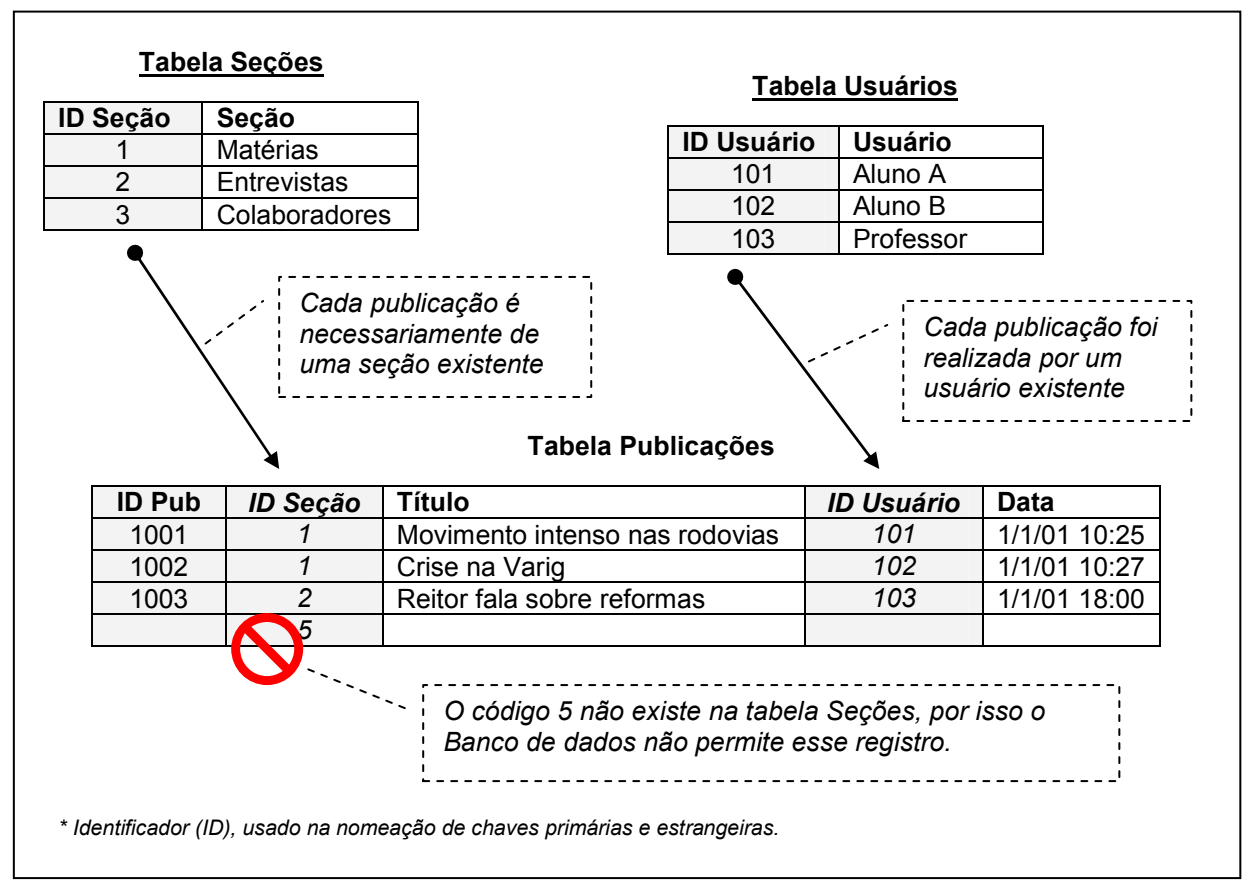

Figura 36 – Exemplo de relacionamento entre tabelas

 Há uma grande variedade de sistemas de banco de dados, cada um com características próprias quanto à capacidade de gerenciamento de acessos simultâneos, forma de funcionamento, tipo de utilização e preço. Para o Panopticon, inicialmente pensamos em utilizar o  $Access<sup>35</sup>$ , porém esta opção se mostrou limitada

 $35$  O Microsoft Access faz parte do pacote Office, da Microsoft. Tem como foco o uso pessoal ou em pequenas aplicações. Para uso na internet ele se torna limitado em relação ao gerenciamento de acessos e tamanho das tabelas.

e o banco escolhido foi o SQL Server<sup>36</sup>, que permite maior gerenciamento de acessos simultâneos, tamanho de bancos de dados desempenho, fatores indispensáveis para funcionamento de aplicações web. O APÊNDICE B demonstra o Diagrama de Entidades e Relacionamentos (DER) do banco de dados do Panopticon, contendo nomes de tabelas, campos e relacionamentos existentes.

O uso de bancos de dados proporciona também que o conteúdo possa ser montado de formas diferentes. Um jornal impresso poderia demonstrar suas matérias por completo, mas poderia catalogar somente partes destas para apresentação na web. Mas é através de uma interface, de um sistema como o Panopticon, que o usuário interage com o banco de dados, enviando solicitações a cada clique. Através dessas solicitações, o Panopticon consulta o banco de dados, formata o conteúdo e responde para o leitor.

#### 4.4.3. Páginas ASP

As páginas ASP são arquivos com extensão .asp, com conteúdo escrito na linguagem HTML e código *VBScrip<sup>37</sup>* ou *JavaScript<sup>38</sup>.* São hospedadas em pastas especiais dentro de um servidor web, chamadas de aplicações web, dentro das quais são interpretadas e executadas, gerando conteúdos em HTML que são enviados ao cliente. O servidor web utilizado para as páginas do Panopticon foi o Internet Information Service (IIS), existente no Windows em versões como o Windows XP Professional (ANEXO B).

O desenvolvimento de um site com páginas ASP e banco de dados reduz a quantidade de arquivos, pois são moldes para informações armazenadas e

 $^{36}_{2}$  Microsoft SQL Server 2000

 $37 \overline{2}$  VBScript é sigla para Visual Basic Script, a sintaxe da linguagem Visual Basic para uso na web.

<sup>&</sup>lt;sup>38</sup> Assim como o *VBScript*, JavaScript é uma variação da linguagem Java para uso na web.

indexadas e não arquivos individuais aguardando para serem acessados. Em HTML, existe um arquivo para cada matéria, entrevista ou texto de colaboradores, como na figura abaixo:

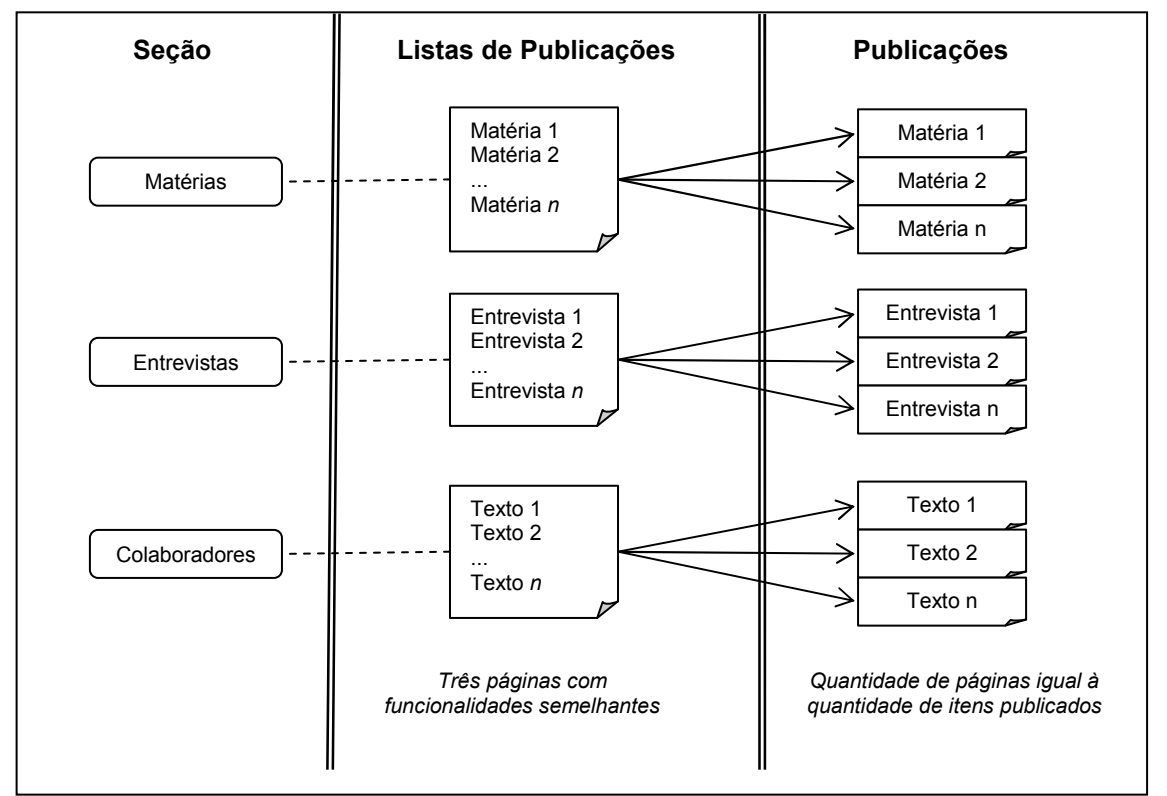

Figura 37 – Seções principais do Panopticon com páginas HTML

Anteriormente, para cada nova publicação, era necessária a manutenção nas páginas de listagem e criação de página nova. Em ASP, existe somente uma página para publicações, diminuindo a quantidade de páginas como mostra a figura:

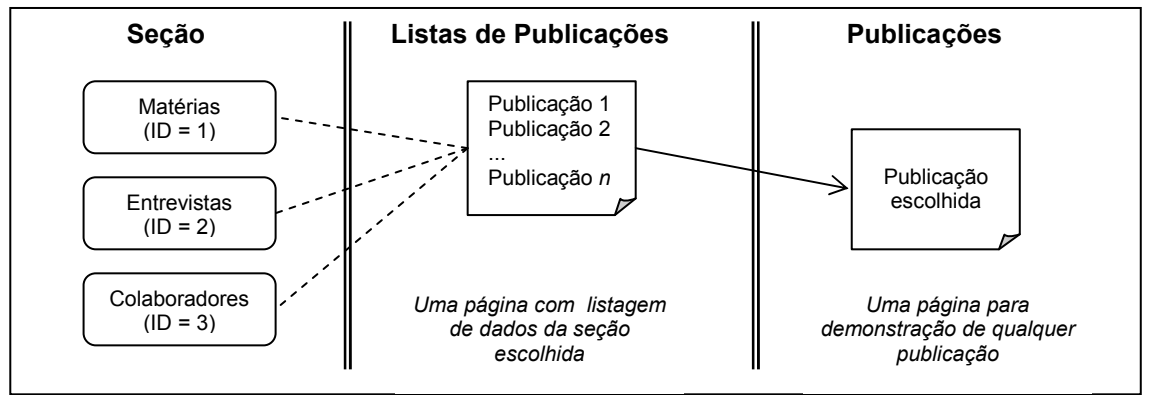

Figura 38 – Seções principais do Panopticon com páginas ASP

# 5. AVALIAÇÃO

O Panopticon evidencia o interesse da Facom em proporcionar aos estudantes o aprendizado do Jornalismo Digital de maneira completa, pois conjuga a prática na construção de matérias, entrevistas e artigos utilizando uma ferramenta de publicação com os conceitos que são trabalhados em sala de aula.

> [...] a intencionalidade ao se propor elaborar uma ferramenta de publicação para o jornal digital Panopticon foi a integração entre teoria e prática em uma relação dialógica entre conhecimentos e ações dos alunos do sexto semestre de Jornalismo (SCHWINGEL, 2003, p. 13)

O Panopticon não se configura como um sistema completo para gerenciamento de conteúdos, pois necessitaria de tecnologias de comunicação ativa com o usuário, gerenciamento de interface e seções, processos bem definidos e interligados que representem todas as fases do jornalismo, pois atualmente só existem duas etapas: o rascunho e a publicação.

Estas possibilidades podem ainda serem adaptadas ao sistema, tanto na sua estrutura física quanto no seu banco de dados. As seções podem ser configuradas para serem dinâmicas e ordenadas de formas diversas através da modificação de algumas páginas ASP e o envio de arquivos de imagem pode ser melhorado para permitir o envio de outros formatos, como arquivos de animação ou vídeos.

No entanto, com as funcionalidades criadas para o Panopticon, outros sites de Jornalismo Digital puderam ser criados com seu banco de dados, páginas e alguns conceitos, como o sistema Labjor<sup>39</sup> e o Sobretudo<sup>40</sup>. A empresa Assim

 $\frac{39}{10}$  Sistema criado para a Faculdade de Tecnologia e Ciências (FTC)

<sup>40</sup> Sistema criado para a Faculdade Integrada da Bahia

Comunicação<sup>41</sup> surgiu tendo como sócios: Carla Schwingel, Eduardo Miranda, Tenaflae Lordelo, Marcelo Souza e Petronilio Xavier, todos envolvidos acadêmica e profissionalmente com as áreas de comunicação e informática.

O PIP conseguiu seu objetivo principal de permitir a manutenção do conteúdo, além de criar mecanismos de interatividade como as enquetes e comentários, que proporcionaram a participação do leitor, criticando, elogiando e fazendo sugestões. Esta interatividade e o dinamismo da alteração de conteúdo poderiam fazer do Panopticon não só um sistema de publicação com foco acadêmico, mas também constituir um canal de comunicação da Facom, juntamente com o site institucional.

Mas talvez o ganho principal seja a utilização de bancos de dados, pois cria possibilidades infinitas de cruzamento de informações, critérios de pesquisa, estatísticas, relacionamentos e memória de tudo que for produzido, podendo a qualquer momento ter outras tabelas e funcionalidades agregadas. O desenvolvimento dessa memória pode elucidar as funcionalidades importantes do PIP e contribuir para mais uma experiência de junção entre o Jornalismo e a Informática.

 $\overline{\phantom{a}}$ 

<sup>&</sup>lt;sup>41</sup> www.assimcomunicacao.com.br

# REFERÊNCIAS

ANTÚNES, José Luis. El Impacto de la aparición de los Gestores de Contenidos (CMS) en el despegue del fenômeno blog. In: ORDUÑA, O. I. Rojas et al. Blogs: La Conversación en Internet que está revolucionando médios, empresas y ciudadanos. Madrid: Ed. ESIC, 2005. p. 49-76.

BARBOSA, Suzana. Bancos de Dados: Agentes para um Webjornalismo Inteligente? Paper apresentado no V Congreso Iberoamericano de Periodismo en Internet, realizado nos dias 24 e 25 de novembro/2004, na FACOM/UFBA.

COSTA, Henry Franklin Duailibe da. Metodologias de Construção de Soluções WEB. São Paulo, 2005. Artigo em PDF. Disponível em http://www.henry.eti.br. Acesso em: 17 abr. 2006

GILLMOR, Dan. From Tom Paine to Blogs and Beyond. In: We the Media: Grassroots Journalism by the People, for the People. Sebastopol: O'Reilly Media Inc, 2004. cap.1, p.1-22. Livro com capítulos em PDF. Disponível em: http://wethemedia.oreilly.com. Acesso em 10 abr. 2006

. The Read-Write Web. In: We the Media: Grassroots Journalism by the People, for the People. Sebastopol: O'Reilly Media Inc, 2004. cap.2, p.23-43. Livro com capítulos em PDF. Disponível em: http://wethemedia.oreilly.com. Acesso em 10 abr. 2006

MIELNICZUK, Luciana; PALACIOS, Marcos. Narrativa jornalística e escrita hipertextual: Considerações para um estudo sobre o formato da notícia na Web. Trabalho apresentado no GT de Jornalismo do X Encontro Anual da Associação Nacional de Programas de Pós-Graduação em Comunicação da COMPÓS – Brasília, 2001.

ORIHUELA, José Luis. Weblogs y Blogosfera: El Médio y La Comunidad. In: ORDUÑA, O. I. Rojas et al. **Blogs**: La Conversación en Internet que está revolucionando médios, empresas y ciudadanos. Madrid: Ed. ESIC, 2005. p.13-48.

OLIVEIRA, Raquel Gomes de. Jornalismo Digital e Comunicação: Estudo de caso de La Vanguardia.es. Artigo em PDF disponível em http://www.gepicc.ufba.br. Acesso: 12 abr. 2006.

PALACIOS, Marcos. Jornalismo Online, Informação e Memória: Apontamentos para debate, in: http://www.facom.ufba.br/jol/producao. 1999. Acesso em: 12 mar. 2006.

\_\_\_\_\_\_; MIELNICZUK, L.; BARBOSA, S.; RIBAS, B.; NARITA, S. Um mapeamento de características e tendências no jornalismo online brasileiro e português. In: Comunicarte, Revista de Comunicação e Arte, vol.1, n.2, Universidade de Aveiro, Portugal, set.2002.

\_\_\_\_\_\_; MACHADO, Elias. La Experiencia de la FACOM-UFBA (1995-2005) en la Enseñanza del Periodismo Digital In: Congreso Iberoamericano de Periodismo en

Internet, V., 2004, Salvador. Anales del V Congreso Iberoamericano de Periodismo en Internet, 2004. V. XX. p. 9-21.

SCHWINGEL, Carla. A teoria e a prática na concepção de uma ferramenta de publicação para o jornalismo digital. In: MACHADO. E; PALÁCIOS. M. (Orgs.). Modelos de Jornalismo Digital. Salvador: Calandra, 2003. 187 -211.

. A arquitetura da informação e o sistema de publicação do Independent Media Center digital. Trabalho apresentado no V CONGRESO IBEROAMERICANO DE PERIODISTAS EN INTERNET– Salvador, 2004a. in: http://www.facom.ufba.br/jol. Acesso em: 10 fev. 2006.

\_\_\_\_\_\_. Os sistemas de publicação como fator da terceira fase do Jornalismo Digital. 2004b, in: http://www.facom.ufba.br/jol. Acesso em: 12 mar. 2006.

VINCENTINI, Luiz Atílio & MILECK, Luciângela Slemer. Desenvolvimento de sites na web em unidades de informação: Metodologias, Padrões e Ferramentas. Biblioteca da UNICAMP, s/d. Artigo em PDF disponível em http://libdigi.unicamp.br. Acesso em 01 abr. 2006.

# APÊNDICE A – CONFIGURAÇÃO DO IIS NO WINDOWS XP PROFESSIONAL

O Internet Information Services (IIS) 5.1 para Microsoft Windows XP Professional torna possível compartilhar arquivos e impressoras, bem como criar aplicativos para publicar com segurança informações na Web. O IIS é uma plataforma para criar e implantar soluções de comércio eletrônico e aplicativos para a Web.

O IIS permite:

- Configurar um servidor Web pessoal;
- Compartilhar informações com equipes;
- Acessar bancos de dados;
- Desenvolver uma *intranet*:
- Desenvolver aplicativos para a Web.

#### Para instalar o IIS, adicionar ou remover componentes:

- 1. Clique em Iniciar, clique em Painel de controle e, em seguida, clique duas vezes em Adicionar ou remover programas. O aplicativo Adicionar ou remover programas é iniciado.
- 2. Na coluna esquerda da caixa de diálogo Adicionar ou remover programas, clique em Adicionar ou remover componentes do Windows.
- 3. Quando o Assistente de componentes do Windows for exibido, clique em Avançar.
- 4. Na lista Componentes do Windows, selecione IIS.
- 5. Clique em Avançar e siga as instruções.

## Criando diretórios virtuais

Se o site da Web contém arquivos que estão localizados em um diretório diferente do diretório base<sup>42</sup> ou em outros computadores, você deve criar diretórios virtuais para incluir esses arquivos no site da Web. Para usar um diretório em outro computador, você deve especificar o nome Universal Naming Convention (UNC, convenção universal de nomenclatura) do diretório e fornecer um nome de usuário e uma senha para obter permissão de acesso.

Para criar um diretório virtual:

- 1. No snap-in do IIS<sup>43</sup>, selecione o site da Web ou FTP ao qual você deseja adicionar um diretório;
- 2. Clique no menu Ação, aponte para Novo e clique em Diretório virtual;
- 3. Use o Assistente para criação de diretório virtual para concluir essa tarefa.

Para excluir um diretório virtual:

 $\overline{\phantom{a}}$ 

- 1. No snap-in do IIS, selecione o diretório virtual que você deseja excluir.
- 2. Clique no menu Ação e, em seguida, clique em Excluir. A exclusão de um diretório virtual não exclui o diretório ou os arquivos físicos correspondentes.

Fonte: Adaptação de trechos da ajuda do IIS, disponível em http://localhost, após a instalação.

 $^{42}$  Ao ser instalado, o IIS configura um site padrão geralmente no diretório base C:\lnetpub\wwwroot, acessado através do endereço http://localhost ou http://NomeDoComputador. Acesso através do caminho: Menu Iniciar – Configurações - Painel de controle - Ferramentas administrativas - Gerenciador de Serviços de Internet

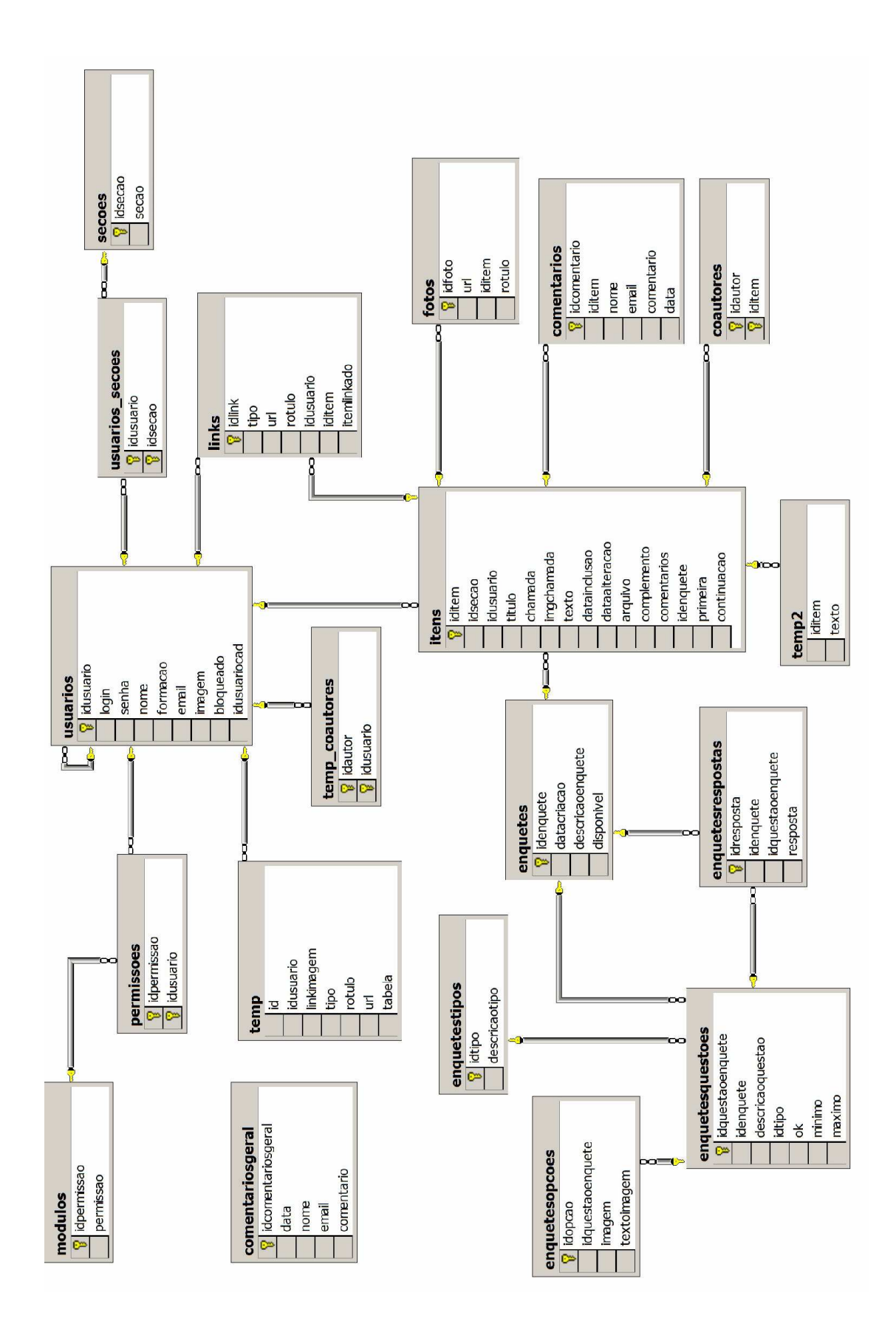

#### APÊNDICE B – DER DO BANCO DE DADOS DO PANOPTICON

#### ANEXO A – MODELO DADI

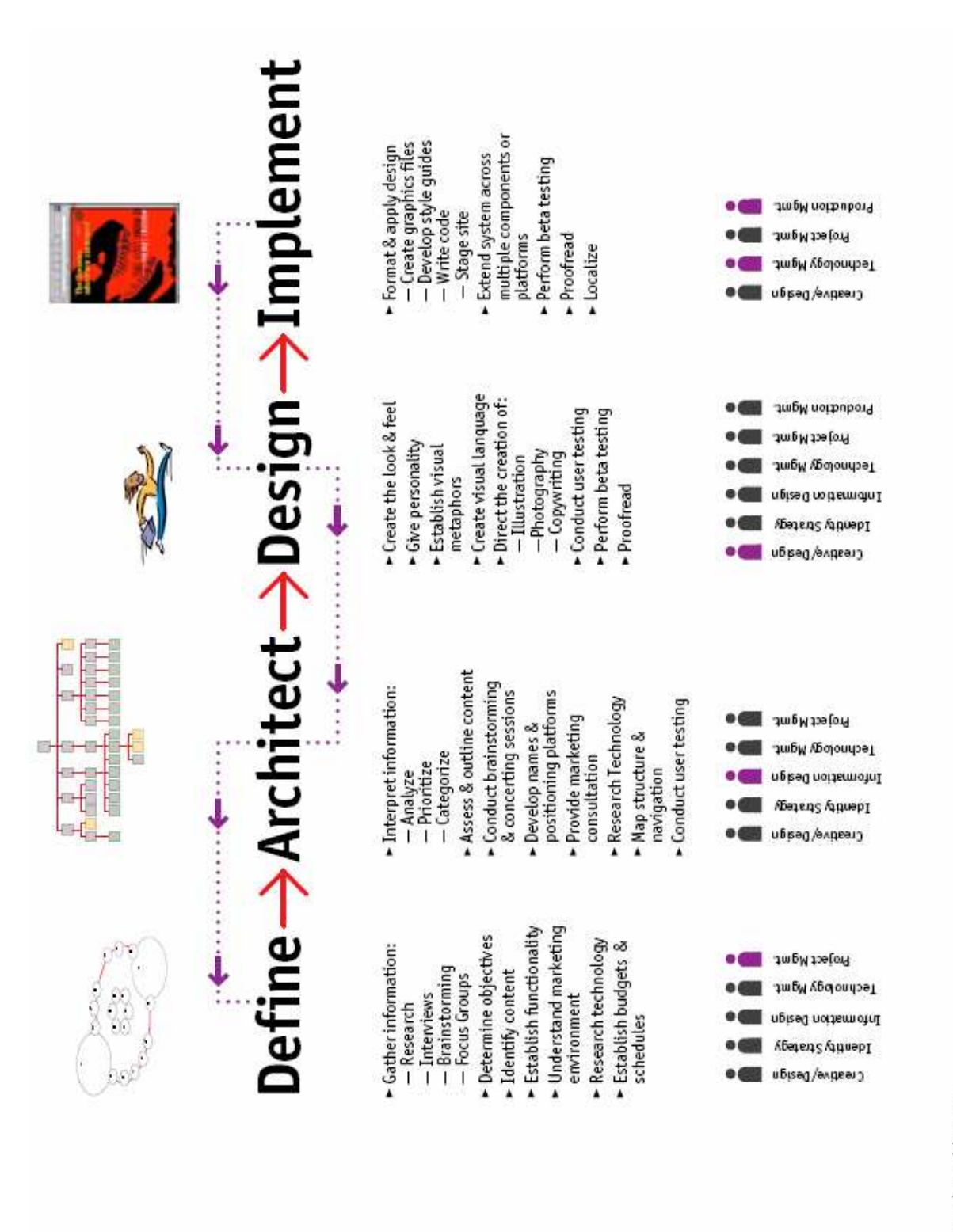